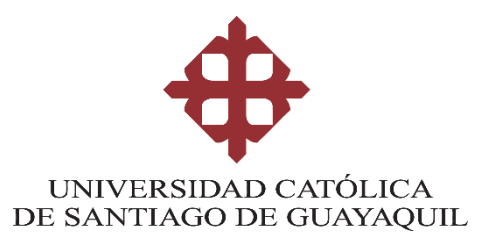

# **FACULTAD DE ARTES Y HUMANIDADES CARRERA DE LICENCIATURA EN ANIMACIÓN DIGITAL**

## **TEMA:**

**Advergame con realidad aumentada para la promoción de la carrera de Animación Digital de la UCSG.**

# **AUTOR:**

**Macias Tomalá, Wilmer De Jesús**

**Trabajo de titulación previo a la obtención del título de**

**LICENCIADO EN ANIMACIÓN DIGITAL** 

**TUTOR**

**Ing. Veloz Arce, Alonso Eduardo, Mgs.**

**Guayaquil, Ecuador 13 de febrero del 2023**

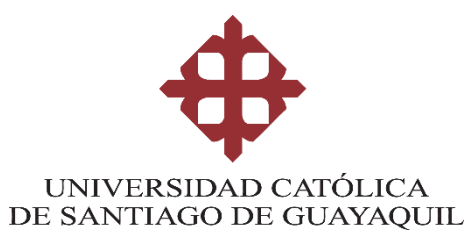

# **FACULTAD DE ARTES Y HUMANIDADES CARRERA DE LICENCIATURA EN ANIMACIÓN DIGITAL**

# **CERTIFICACIÓN**

Certificamos que el presente trabajo de titulación fue realizado en su totalidad por **Macias Tomalá, Wilmer de Jesús**, como requerimiento para la obtención del título de **Licenciado en Animación Digital.**

## **TUTOR**

**f. \_\_\_\_\_\_\_\_\_\_\_\_\_\_\_\_\_\_\_\_\_\_**

**Ing. Veloz Arce, Alonso Eduardo, Mgs.**

**DIRECTOR DE LA CARRERA**

**f. \_\_\_\_\_\_\_\_\_\_\_\_\_\_\_\_\_\_\_\_\_\_**

**Lic. Moreno Díaz, Víctor Hugo, Mgs**.

**Guayaquil, a los 13 días del mes de febrero del año 2023**

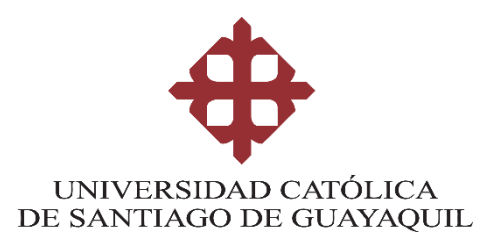

# **FACULTAD DE ARTES Y HUMANIDADES CARRERA DE LICENCIATURA EN ANIMACIÓN DIGITAL**

# **DECLARACIÓN DE RESPONSABILIDAD**

Yo, **Macias Tomalá, Wilmer De Jesús**

## **DECLARO QUE:**

El Trabajo de Titulación, **Advergame con realidad aumentada para la promoción de la carrera de Animación Digital de la UCSG,** previo a la obtención del título de **Licenciado en Animación Digital**, ha sido desarrollado respetando derechos intelectuales de terceros conforme las citas que constan en el documento, cuyas fuentes se incorporan en las referencias o bibliografías. Consecuentemente este trabajo es de mi total autoría.

En virtud de esta declaración, me responsabilizo del contenido, veracidad y alcance del Trabajo de Titulación referido.

## **Guayaquil, a los 13 días del mes de febrero del año 2023**

**EL AUTOR**

**f. \_\_\_\_\_\_\_\_\_\_\_\_\_\_\_\_\_\_\_\_\_\_\_\_\_\_\_\_\_\_ Macias Tomalá, Wilmer de Jesús.**

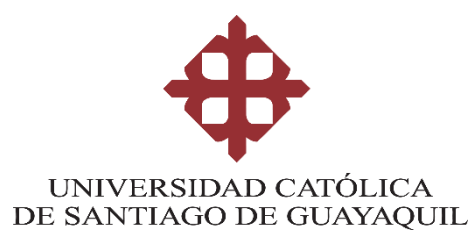

# **FACULTAD DE ARTES Y HUMANIDADES CARRERA DE LICENCIATURA EN ANIMACIÓN DIGITAL**

# **AUTORIZACIÓN**

# Yo, **Macias Tomalá, Wilmer De Jesús**

Autorizo a la Universidad Católica de Santiago de Guayaquil a la **publicación** en la biblioteca de la institución del Trabajo de Titulación, **Advergame con realidad aumentada para la promoción de la carrera de Animación Digital de la UCSG**, cuyo contenido, ideas y criterios son de mi exclusiva responsabilidad y total autoría.

**Guayaquil, a los 13 días del mes de febrero del año 2023**

**EL AUTOR:**

**f. \_\_\_\_\_\_\_\_\_\_\_\_\_\_\_\_\_\_\_\_\_\_\_\_\_\_\_\_\_\_**

**Macias Tomalá, Wilmer de Jesús.**

#### **REPORTE DE URKUND**

Guayaquil, 01 – 02 – 2023

Lcdo. Víctor Hugo Moreno, Mgs.

**Director** 

Carrera de Animación Digital

#### Presente

Sírvase encontrar a continuación el presente el print correspondiente al informe del software anti plagió URKUND, una vez que el mismo ha sido analizado y se ha procedido en conjunto con el estudiante MACIAS TOMALA WILMER DE JESUS a realizar la retroalimentación y correcciones respectivas de manejo de citas y referencias en el documento del Trabajo de Integración **Ouriginal** 

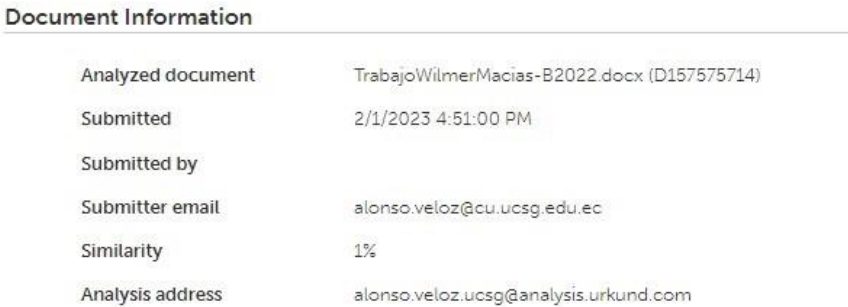

Curricular del mencionado estudiante.

Atentamente,

Ing. Alonso Veloz Arce, Mgs. Docente Tutor

### <span id="page-5-0"></span>**AGRADECIMIENTOS**

Agradezco a mi tutor Ing. Veloz Arce, Alonso Eduardo, Mgs. por ser una guía para la creación de mi proyecto de tesis.

Agradezco a mi madre Lic. Tomalá, Miriam Amada. por darme apoyo para acabar mi carrera y permitirme estudiar en aquello que siempre tuve ánimos de incursionar.

Agradezco al director de carrera Lic. Moreno Díaz, Víctor Hugo, Mgs. por encaminarme con su perspectiva y visión de la carrera.

Y un agradecimiento a todos los docentes y compañeros de carrera que me dieron consejos y observaciones durante la creación del material como las cartas y el tablero, así como las animaciones y efectos 3D en el juego.

## <span id="page-6-0"></span>**DEDICATORIA**

Dedico este proyecto a mi madre Lic. Tomalá, Miriam Amada y mi abuela Bertha Juana Judit por ser las personas que estuvieron cuidando de mi bienestar cuando me encontraba cursando la carrera de Animación Digital.

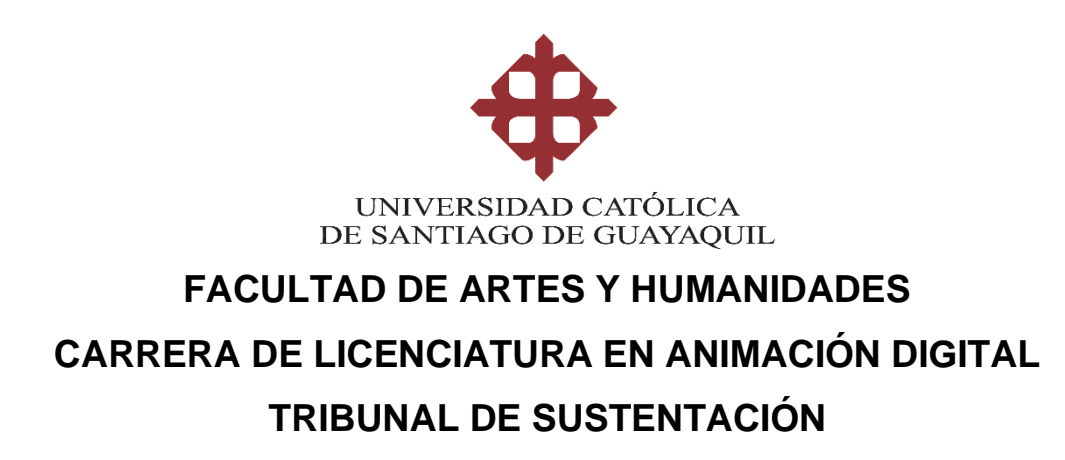

**Lic. Moreno Díaz, Víctor Hugo, Mgs**. DECANO O DIRECTOR DE CARRERA

 $f.$   $\frac{1}{2}$   $\frac{1}{2}$   $\frac{1}{$ 

 $f.$   $\frac{1}{2}$   $\frac{1}{2}$   $\frac{1}{$ 

**PhD. Villota Oyarvide, Wellington Remigio.** COORDINADOR DEL ÁREA O DOCENTE DE LA CARRERA

> **Ing. Sacan Lapo, Boris Alexis Mgs. OPONENTE**

 $f.$   $\frac{1}{2}$   $\frac{1}{2}$   $\frac{1}{$ 

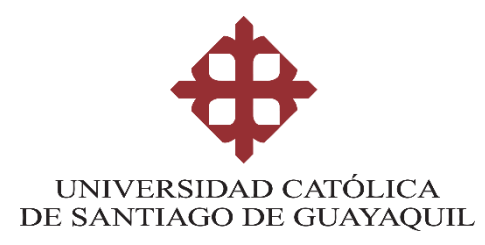

# **FACULTAD DE ARTES Y HUMANIDADES**

**CARRERA DE LICENCIATURA EN ANIMACIÓN DIGITAL**

<span id="page-8-0"></span>**CALIFICACIÓN**

**f. \_\_\_\_\_\_\_\_\_\_\_\_\_\_\_\_\_\_\_\_\_\_**

\_\_\_\_\_\_\_\_\_\_\_\_\_\_\_\_\_\_\_\_\_\_\_\_\_\_\_\_\_\_\_\_\_

**Ing. Veloz Arce, Alonso Eduardo, Mgs. TUTOR**

# <span id="page-9-0"></span>Índice General

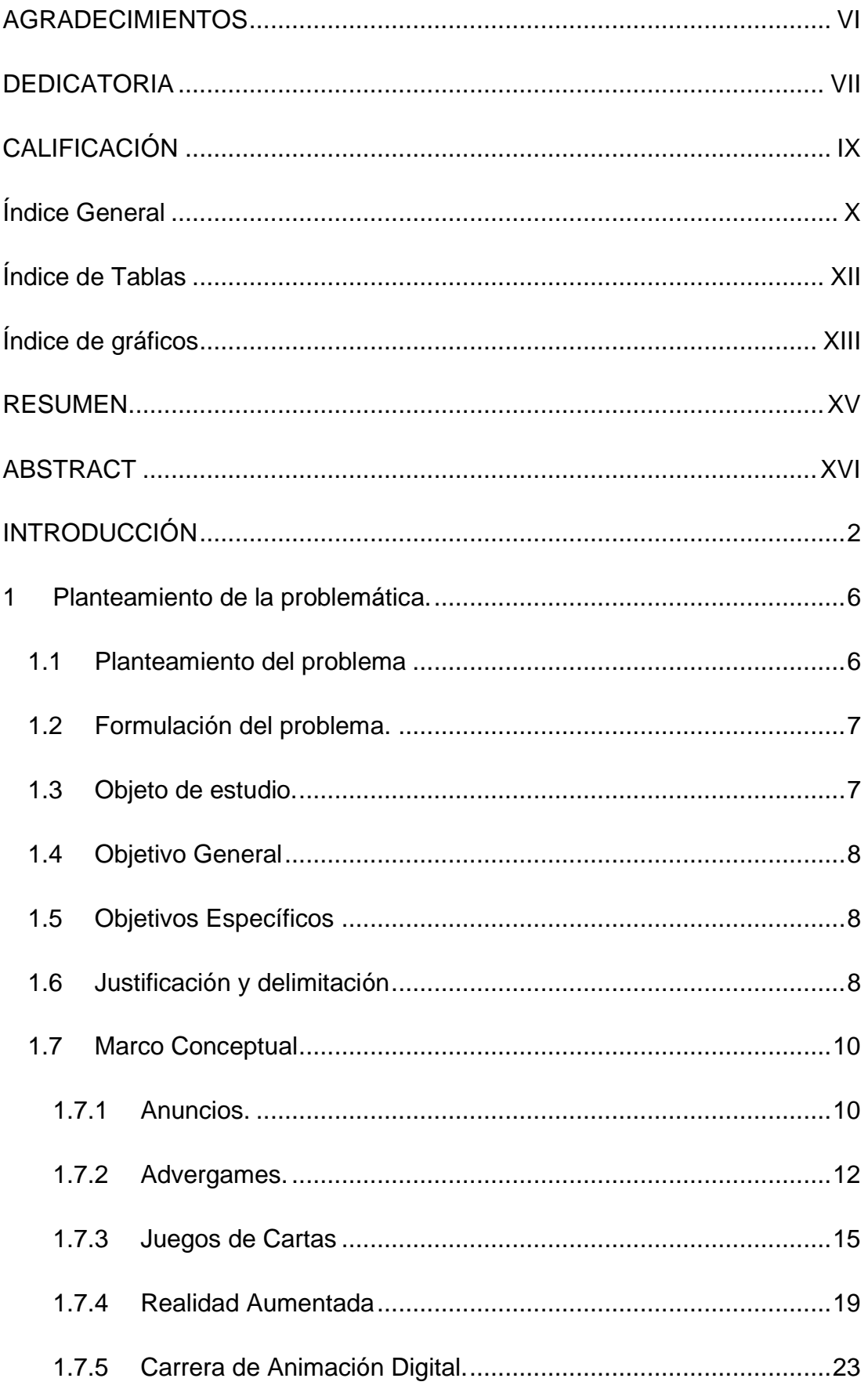

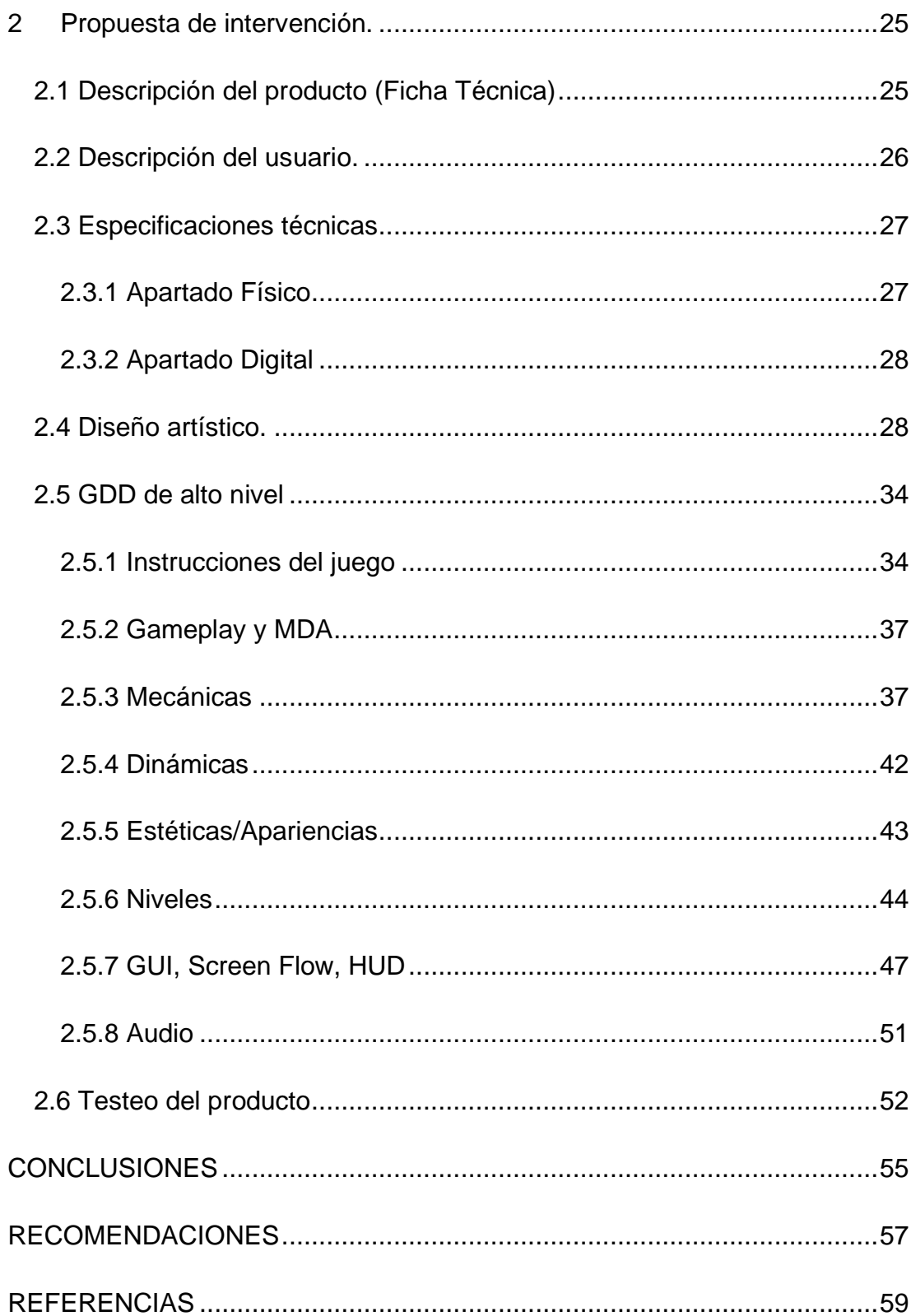

# <span id="page-11-0"></span>Índice de Tablas

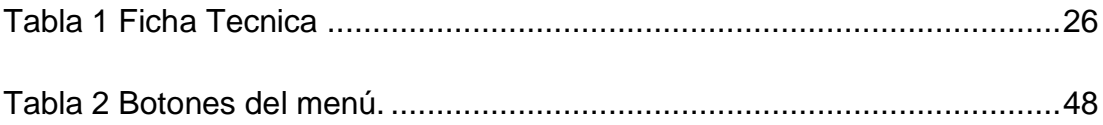

# <span id="page-12-0"></span>**Índice de gráficos**

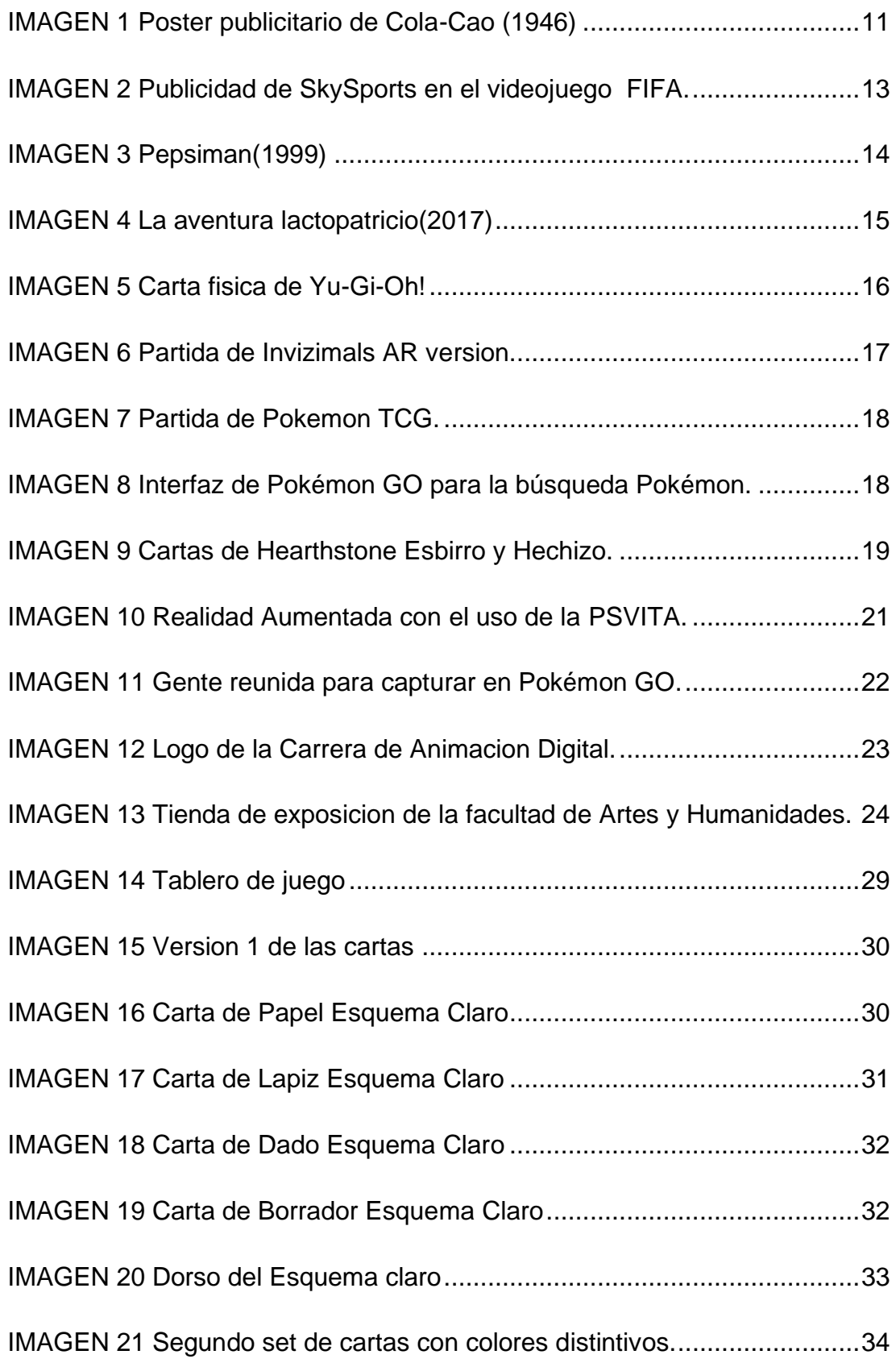

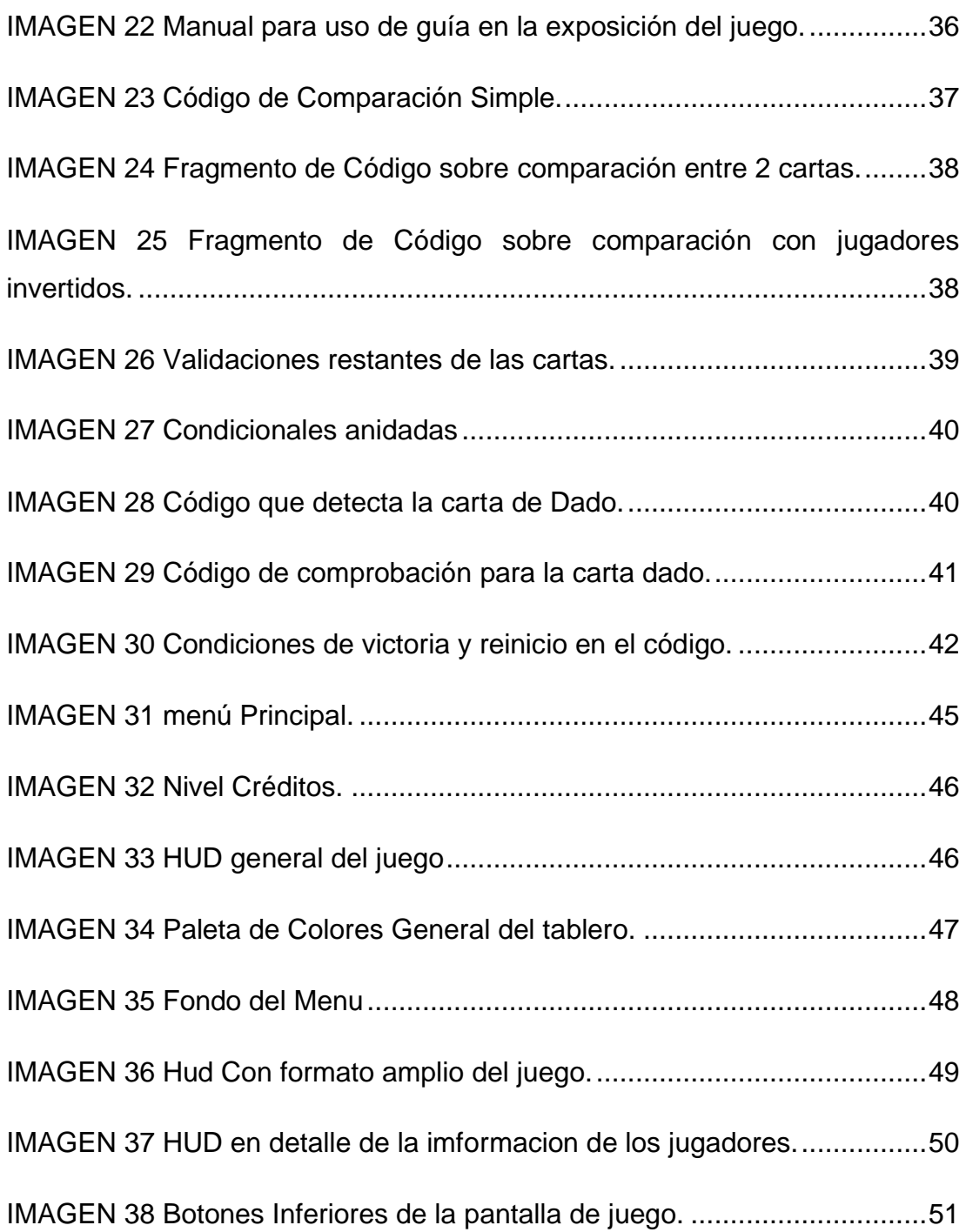

#### <span id="page-14-0"></span>**RESUMEN**

La carrera de animación digital es relativamente nueva y no era conocida con ese nombre durante un tiempo por lo que los contenidos no son muy conocidos por las personas externas a la carrera, los recursos de esta pueden ser expuestos con el fin de llamar a nuevos jóvenes que salgan de los colegios adquieran cierto interés al observar la combinación y producto final de todo lo que se aprende en la carrera como algo tangible. En este documento se señalarán ciertas áreas por las que se pasaron y cuál fue la influencia que tuvieron para unificar todo dentro de un modelo final funcional para ello se hará uso de herramientas como Maya que permitió la creación y refinamientos de modelos 3D, Photoshop que permite la creación del arte original del personaje de la carrera de animación y Unity que se encargara de proyectar los modelos 3D por medio de los lanzadores de Realidad Aumentada. Para finalmente obtener un juego de cartas" Eraser Paper & Pencil" basado en la aleatoriedad que junte las principales características de la carrera de Animación Digital y la Realidad Aumentada junto con los pasos y obstáculos que generan este tipo de proyecto.

**Palabras Clave:** Animación 3D, Advergames, Advergame Ecuador, Videojuegos, Realidad Aumentada, Videojuegos Ecuador, Unity, Cartas.

### <span id="page-15-0"></span>**ABSTRACT**

The digital animation career is relatively new, and it was not known by that name for a while, so the contents are not well known by people outside the career, the resources of this can be exposed to call new young people Those who leave college acquire a certain interest by observing the combination and final product of everything that is learned in the career as something tangible. In this document, certain areas will be pointed out and what was the influence they had to unify everything within a final functional model. For this, tools such as Maya will be used, which allows the creation and refinement of 3D models, Photoshop, which allows the creation of the original art of the character of the animation career and Unity that was in charge of projecting the 3D models through the Augmented Reality launchers. To finally obtain a card game "Eraser Paper & Pencil" based on randomness that brings together the main characteristics of the Digital Animation and Augmented Reality career together with the steps and obstacles that this type of project generates.

**Key Words:** 3D Animation, Advergames, Advergame Ecuador, Videogames, Aumentated Reality, Videogames Ecuador, Unity, Cards.

## <span id="page-16-0"></span>**INTRODUCCIÓN**

La animación se encuentra muy presente en las nuevas producciones ya sea con técnicas de vanguardias como los son el uso del 3D para crear efectos especiales pero muy poca gente sabe de dónde se parte para la creación de ese tipo de productos por lo que las carreras que se dedicaban a dar principios sobre estos medios han empezado a cambiar para adaptarse a las nuevas tecnologías o directamente crear nuevas áreas una de estas áreas es perfectamente compatible con un concepto de publicidad conocido como advergaming.

El uso de elementos publicitarios es algo que se ha utilizado desde hace mucho en elementos históricos antiguos como reclamos para ya sea realzar el nombre de algo o exponer algún tipo de elemento del cual se requiera una promoción, los primeros usos de publicidad y marketing son de hace aproximadamente 3000 A.C en escritos varios y uno principalmente egipcio, además de que se lleva con una tradición de publicidad desde hace mucho tiempo con locales menores como panaderías, zapaterías y ropa con estampados publicitarios que hoy en día no es tan relevante pero que aún se aplica fuertemente como lo es la ropa y zapatos con marcas como, Nike, Adidas, Supreme, Lacoste, etc.

Con esto presente la exposición de la publicidad es mayor hoy en día por la gran cantidad de medios en la que se puede presentar ya sea por los medios tradicionales como televisión, radio y periódico como por medios más contemporáneos que es en su mayoría anuncios de internet en páginas web, durante una playlist de Spotify o antes de un video de YouTube, la publicidad aun así tiene varios métodos de crearse por ejemplo existen anuncios que son directos con la venta del producto principal o los propios anuncios implementados en el contenido que adaptan los formatos de video para incluir la publicidad adaptando los guiones o crean una forma propia de hacer anuncios como el canal de YouTube "Internet Historian" que crea un personaje

alrededor de la marca para incluirse naturalmente al formato que se usa en el video.

Al integrar publicidad en otros productos de forma menos forzada se crea una mejor imagen del producto al no ser simplemente puesto descaradamente dentro del contenido original o si lo hace se termina implementando de forma efectiva ya sea por medio de la experiencia que tenga el comprador al verla como por un método efectivo de no forzar la inclusión de un producto en alguna escena parecido a lo que se hizo en la película "Naufrago" con Fedex incluyéndose en la película de forma orgánica.

La publicidad como medio para recordar una marca es el medio más eficiente construido por el cual reintroducimos la marca y añadimos un valor extra a aquello que se muestra consigo es una manera más contundente de generar algo de que hablar al momento de observar un producto incluso si este es un anuncio.

Los advergames para la promoción de marcas han sido incluidos en los últimos años como medio de difusión en otros mercados y que pueden cubrir necesidades ajenas del público al que originalmente se dirige o para fidelizar a los consumidores. Sin embargo, si contamos los advergames del mercado móvil una industria feroz en ese aspecto suelen ser más productos propios que una forma de publicitar, pero utilizan vidas o energía para incluir anuncios de otros productos.

Los advergames son productos creados por las empresas para la promoción de su marca y expandir su mercado fuera de los consumidores habituales por lo general como lo hizo Nike con su endless runner donde a pesar de ser un medio para un público más sedentario promovía el correr más y la compra de los zapatos en su momento promocionados en el juego. Lo mismo con Pepsiman que es otro endless runner, pero lo que promocionan es una bebida carbonatada la cual se apega al público de jugadores al que se expuso el juego. Este advergame es una prueba de cómo puede fidelizar este tipo de publicidad a una comunidad puesto que muchos empezaron a tomar este producto tras la exposición al personaje y su carisma.

Dentro de los advergames incluso se clasifican los tipos de publicidad aplicada para cada nivel de exposición y presencialidad del producto publicitado dentro del propio juego. Los advergames de tipos asociativo se presenta como algo contextual donde apenas cubre escenario o quizás algo de guion, pero no invade el juego, el ilustrativos incluye el producto como parte que conforma el juego, pero mínimamente como un consumible o algo trivial, finamente el demostrativo que imprime todas las características de la marca en el juego para que producto trate enteramente de la marca.

Los advergames además han tenido un aumento mayor debido a que las empresas han empezado a reconocer el impacto positivo que puede generar sobre las marcas. Un ejemplo local es el advergame de "La aventura lacto patricio" de la compañía Toni, un juego que permitía abarcar al público joven y crear una mejor imagen sobre el consumo del yogurt que para algunos podría ser un elemento dispensable de la dieta o rechazado por falta del conocimiento sobre los beneficios del consumo de ese producto.

El uso de elementos 3D en la industria ha crecido de forma impresionante también, un ejemplo bastante bueno se encuentra en las nuevas pantallas 3D distribuidas en lugares muy concurridos como Londres y Japón. Estas crean espectáculo para todos los transeúntes que se tomen el tiempo de pararse a observar independientemente de si son anuncios o no todos toman los marcos y toman los elementos dentro de ellos para dar la sensación tridimensional atrayendo a todos lo que tengan la suficiente curiosidad. Existen varios videos de gente deteniéndose a ver este tipo de anuncios en los centros y son un ejemplo de cómo la publicidad hace uso de las nuevas tecnologías y logra impregnarse mejor en los consumidores.

La inclusión de elementos 3D con el uso de realidad aumentada y realidad virtual son expresiones del arte muy recientes en términos de exposición, aunque tenemos registros de su uso en los videojuegos desde 1995 con la Virtual Boy. Este fue un dispositivo que te permitía ver proyecciones tridimensionales pero su aplicación era cuanto menos incomoda por las limitaciones de hardware, así hoy en día estas limitaciones han sido

ampliamente reducidas por componentes electrónicos de tamaño milimétrico y la facilidad de nuevos dispositivos más diversificados como lo es un teléfono móvil que permite acceder a nueva tecnología con solo un par de aplicaciones.

Así es como lo mencionado anteriormente los medios para crear Advergames con nuevas propuestas juntando los elementos novedosos y resaltantes de los últimos años que permitan crear un producto que atraiga a un gran sector de público por facilidad y novedad al crear sinergia en la sencilles de los nuevos dispositivos y a su vez la impresión de ver nuevas tecnologías ser desplegadas frente a los consumidores.

En la creación de este documento se recopilaran los procesos y usos de los advergames en un entorno 3D y el uso de diversas tecnologías de proyección de elementos de realidad aumentada donde en la primera parte se realizará una exploración de precedentes más a profundidad y en el contenido siguiente capítulo se revisarán todos los componentes que terminen de conformar el advergame y su aplicación como medio de exposición para la promoción de diversos métodos de creación para diversos formatos como es 3D, 2D y medios interactivos.

### <span id="page-20-0"></span>**1 Planteamiento de la problemática.**

#### <span id="page-20-1"></span>**1.1 Planteamiento del problema**

El uso de nuevas tecnologías para demostración de las capacidades que poseen la carrera de Animación Digital puede ser una vía oportuna al momento de promocionarse a posibles nuevos estudiantes que buscan aprender algo novedoso y es algo que con seguridad llamará la atención a las miradas atentas de muchos jóvenes como indica

```
(Bellos, 2017, p. 260)
```
Para conseguir esto se ponen en práctica otros conceptos vistos dentro de la misma carrera como lo es la animación, el 3D y el diseño de videojuegos a nuestra disposición como medio para alcanzar un producto introductorio a los interesados que van pasando a observar la carrera y con ello se crea un Advergame que tenga la finalidad de mostrar todos esos conocimientos aplicados a un ámbito funcional.

Tras lo cual programas como Unity o Unreal sirven como plataforma unificadora de todos los elementos que conformarán un Advergame como el modelado de personajes las mecánicas, elementos reales a los cuales permiten la interacción por medio de plugin para ser mostrados en el juego.

Se usará el advergaming como método para publicitar la propia carrera por lo cual será una forma más efectiva y directa de mostrar la capacidad de enseñanza de la carrera algo que esclarece (Noguero, 2010, p. 43) "creación de un videojuego para una determinada marca, con la intención de crear sentimiento de comunidad y acercar el producto a una experiencia lúdica del posible consumidor."

Los Advergame son muy buenos para la popularidad de algunas marcas y por extensión pueden ser buenos para promocionar las carreras debido a que lo llamativo invita a explorar las posibilidades de lo que se muestra y puede

impulsar una mayor afluencia de personas a interesarse por alguna de las ramas de toda la carrera de animación.

Los métodos que se usaran constaran de elementos básicos que se podrán realizar una vez se conozcan los principios de cada área como lo es el modelado de Assets 3D requerirá de modelados y texturizados simples para la importación en la plataforma de programación Unity en el que tras implementar principios básicos de programación para las animaciones de los personajes se implementa el plugin de Vuforia en Unity para la detección de las cartillas y sus respectivos lanzadores. Las cartillas serán hechas en un formato de 59 x 86 milímetros que es un tamaño medio en términos de cartas con el que se podrán ver mejor las ilustraciones.

### <span id="page-21-0"></span>**1.2 Formulación del problema.**

¿Los Advergames pueden incentivar a que los nuevos graduados de los colegios se interesen por estudiar la Carrera de Animación Digital?

### <span id="page-21-1"></span>**1.3 Objeto de estudio.**

Los Advergames como medio de difusión y exposición de temas audiovisuales y desarrollo de habilidades para la creación de productos multimedia, se busca mostrar en un solo producto la aplicación general de varios elementos de la carrera de animación digital por medio de un Advergame con uso de la Realidad Aumentada y mecánicas sencillas así se pueden cubrir varios elementos aprendidos a lo largo de la carrera de Animación Digital desde lo más básico y principal como es Ilustración hasta modelado y animación 3D dentro de un videojuego.

En general se busca que las personas expuestas a este Advergame se familiaricen con el concepto de animación y todos los valores de producción detrás del mismo además de una vista más panorámica de cuanto se puede alcanzar a exponer todo aquello conseguible dentro de la carrera de animación digital des la composición y creación de assets para un Advergame hasta programación y animaciones 3D donde todas estas habilidades se desarrollaran dentro de la carrera de animación digital.

## <span id="page-22-0"></span>**1.4 Objetivo General**

Desarrollar un Advergame para incentivar el interés y conocimiento de la carrera de Animación Digital a un público colegial.

## <span id="page-22-1"></span>**1.5 Objetivos Específicos**

- Indagar sobre los Advergames, sus ventajas posibles e impacto dentro de los límites de la carrera de Animación Digital.
- Maquetar una estructura base donde poder definir las mecánicas principales del juego y la implementación de la marca.
- Crear un Advergame con elementos mayoritariamente explicados en la carrera de Animación Digital.

## <span id="page-22-2"></span>**1.6 Justificación y delimitación**

En ecuador las carreras relacionadas a la tecnología están muy centradas en las partes técnicas como informática enfocada a empresas y muy pocas en relación con la animación o los videojuegos. De estas últimas se conoce una llamada FreakyCreations pero solo se conoce un título (To leave) de hace una década y ninguna noticia más o Round2Games que es un estudio que publicó un juego hace 2 años y tampoco se sabe mucho de él fuera de eso, es claro que existe una falta de exposición de nuestra identidad en los videojuegos como país al menos en la producción audiovisual el panorama no es tan malo pero aun así no es tan grande la exposición en el medio de compañías como Haiku, Ecuavallas, PlayHouse, Ameizin y muchas otras que no son muy reconocidas fuera de Ecuador.

En general la creación de videojuegos es menor en el país por la falta de estudios que soporten a desarrolladores de los mismos así mismo sí que existen proyectos de videojuegos publicitarios a varios niveles que permiten exponer aunque sea un mínimo los trabajos es necesario exponer que hace una falta de educación sobre el videojuego en el país debido a que es un medio que a más de servir de distracción puede enriquecer el conocimiento de las personas como indico "Por esta razón, analizó las características del juego centrándose en las posibilidades que ofrece en la adquisición de conocimientos y en el aprendizaje de la historia" (Cobos Alvarado, 2019, p. 1)

Por lo que la creación de un Advergame para promocionar la carrera de Animación Digital sería algo propio de hacer por recoger todo lo aprendido y poder exponerlo frente a una audiencia general para atraer a más gente por medio de las mascotas de la carrera parecido a lo que hace Pepsiman, Lacto patricio, Wendy en su endlessRunner etc, algo que es reafirmado por (María Elizabeth Arteaga García, 2016)

Por ello, las empresas que tienen por objeto principal estar donde los consumidores están, se han propuesto unir las actividades comunes de las personas con lo lúdico, dando como resultado que las marcas estén presentes en el mundo de los videojuegos de dos maneras

En términos de accesibilidad a este proyecto los costos de software son

Relativamente bajos por el hecho de que solo usamos uno de pago que sería Photoshop2022 de 10\$ al mes, pero si se llegase a sacar algún tipo de ganancia superior a 100.000 dólares anuales es necesario cancelar regalías a Unity por ser la plataforma en la que se desarrolla el videojuego sin embargo es poco probable en cuestión y lo mismo podría aplicarse en Vuforia pero esto último es menos restrictivo porque consta de cuantos lanzadores son usados en el programa. El costo de producción de las casillas es un tema menor debido a que el costo de impresión en un buen material seria de aproximadamente 1.50 por carta dando un total de 4.50 por este set sin contar costos de transporte hasta la respectiva ubicación de impresión.

Recomendablemente en papel fotográfico por la resistencia al agua o en alguna combinación con un emplasticado final para aumentar la durabilidad aumentando en 1 dólar por carta. Tomando esos costos obligatorios en cuenta se agrega el costo de hardware por el equipo en el que se desarrolla el juego teniendo en cuenta la extensión del proyecto un pc de gama media está actualmente entre 1050 y 1150 dólares máximo y este permitiría correr

perfectamente Photoshop y Unity sin problemas más costos de hardware básico como teclado \$20, ratón \$70, tableta(básica) \$100, auriculares \$25 termina saliendo un precio de hardware alrededor de \$1365 dólares americanos.

Finalmente uno de los mejores formas de exponer esta aplicación seria publicar en playStore la aplicación y mostrarla en las ferias para que la gente se la descarga y pruebe el juego en su casa después de descubrirlo por cuenta propia o tras encontrarlo en una feria de la UCSG, la exposición del juego en una tienda como PlayStore daría acceso a la mayor cantidad de gente posible y en las carpas se podría tener un móvil de exposición para quienes no quieran descargarlo puedan probar el juego igual.

Los Advergames en el mercado móvil son una gran parte de los anuncios mostrados a los jugadores de otras aplicaciones y habitualmente el problema de muchos juegos es que solo se ven durante los primeros minutos en los que el jugador puede decidir si borrarlo o seguir jugándolo siempre y cuando la entrada al juego sea muy atractiva e interesante por eso un acercamiento nuevo al público es un método con altas probabilidades de acertar el cubrimiento de atención a los jóvenes a los que se dirige este Advergame.

### <span id="page-24-0"></span>**1.7 Marco Conceptual**

Tras observar el esquema general y como va a funcionar el juego sus sistemas la distribución precisa señalar algunos puntos que aclararan aspectos específicos de cada parte cubierta en la elaboración de este proyecto como es los Advergames y sus antecedentes, la Realidad Aumentada y Ciertas fases del proceso de creación de este Advergame.

### <span id="page-24-1"></span>**1.7.1 Anuncios.**

Un anuncio es un elemento que ha evolucionado mucho en lo que la humanidad a existido porque si los anuncios más viejos o al menos el más viejo data de la época egipcia como una forma de promocionar una tienda de tejidos este anuncio no contaba con más que un mensaje que llamaba a los que pasaban viéndolo a encontrar a este tejedor impreso en

aproximadamente el 1000 a.c y que desde entonces mientras que el objetivo de los anuncios siguen manteniendo el objetivo general de atrapar o mantener una demografía en el caso del tejedor buscaba probablemente gente de riquezas o adultos puesto que en su forma de exponerse apuntan a que las persona que tengan la riqueza para contratar sus servicios sea la que lo encuentre.

Los anuncios desde esa época lejana a pesar del tiempo mantienen sus

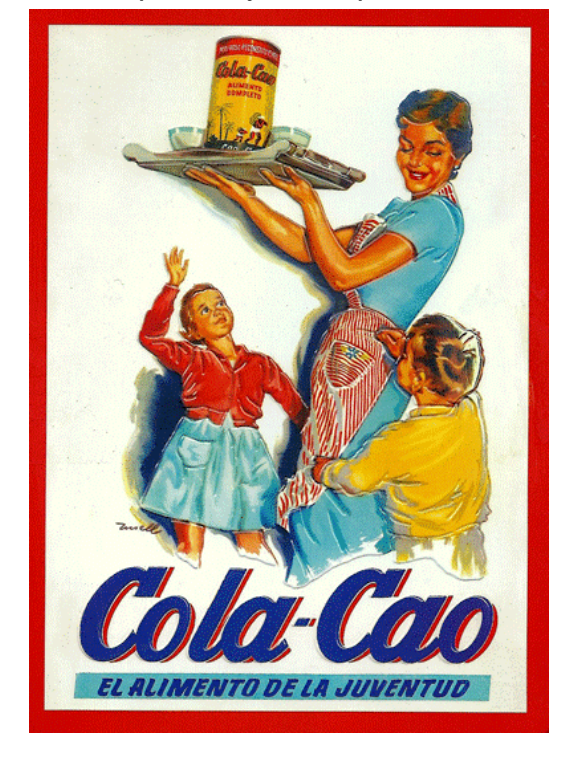

*IMAGEN 1 Poster publicitario de Cola-Cao (1946)* Fuente[:https://memoriasdelviejopamplona.com/2015/](https://memoriasdelviejopamplona.com/2015/01/aquellos-anuncios-publicitarios-1945.html)

[01/aquellos-anuncios-publicitarios-1945.html](https://memoriasdelviejopamplona.com/2015/01/aquellos-anuncios-publicitarios-1945.html)

objetivos principales inalterados pero los métodos en los que se disponen al público avanzan con la tecnología puesto que los anuncios se han convertido en algo necesario para las marcas grandes y medianas ya que tratan de dominar el mercado de forma constante a pesar de tener una gran afluencia de compradores puesto que compiten constantemente para mantener la fidelidad y confianza de la gente esto ha creado un mercado propio en el que los anuncios dominan o intenta capitalizar la atención de los usuarios de una aplicación, de un servicio como el transporte, de un medio de entretenimiento clásico como la radio y televisión.

En el mundo de los anuncios existen varios formatos actualmente y se tienen que adaptar para el medio en el que se dispongan es claro que un anuncio de radio no funciona de la misma forma en YouTube y aparte de esto se debe considerar la demografía a la que se apunta generalmente si no sales de tu contenido habitual notaras que siempre suelen ser anuncios con temáticas un tanto diferente de lo que estas acostumbrado a consumir o a servicios que es seguro que te pueden interesar por tus datos adquiridos, porque no son comunes o nuevos y en relación con lo que sueles consumir. Con esto presente los anuncios se adaptan a varios factores para atraer a un público especifico y evoluciona según la tecnología donde entran los nuevos tipos de anuncios que son los Advergames.

#### <span id="page-26-0"></span>**1.7.2 Advergames.**

Los Advergames son una extensión de los anuncios pero estos están enfocados de base a públicos y demografías con fuerte predominancia al sector de los videojuegos sin embargo este mercado se ha ido expandiendo por los cambios generacionales, hace unos años llamar la atención de la gente con un Advergame era poco común por la difusión de los videojuegos en épocas anteriores, cuando hoy en día el mercado de videojuegos es uno de los más altos generadores de ingresos en el mundo por su evolución y posterior pulido de elementos a lo largo de los años como es los apartados gráficos, mecánicos e interactivos que ha creado el medio desde 1958 con "tennis for two" hasta los últimos lanzamientos que cubren aspectos que antes eran segundarios y tomándolos como elementos primarios de los videojuegos algo de lo que se había discutido hace mucho como los videojuegos y su complejidad son capaces de atraer a públicos jóvenes por medio del desafío a las capacidades y competitividad de los individuos al jugar como menciona (Belli Simone, 2008, p. 160) "Mediante el videojuego los niños adquieren capacidades y desarrollan habilidades diversas, las más importantes de las cuáles son la familiarización con las nuevas tecnologías, su aprecio y su dominio."

Los Advergames al no poderse adueñar del medio en el que se disponen necesitan adaptarse al producto o adaptar el producto para que este sea no solo un anuncio sino un juego por su propia cuenta esto crea una balanza en la que el método en el que se publicita una marca o producto puede colocarse de forma más o menos sutil y seguir funcionando de forma efectiva al momento de mostrarse al consumidor para que así no se sienta que solo le están haciendo pasar un anuncio y que cree la imagen contraria que se quiere crear con un Advergame.

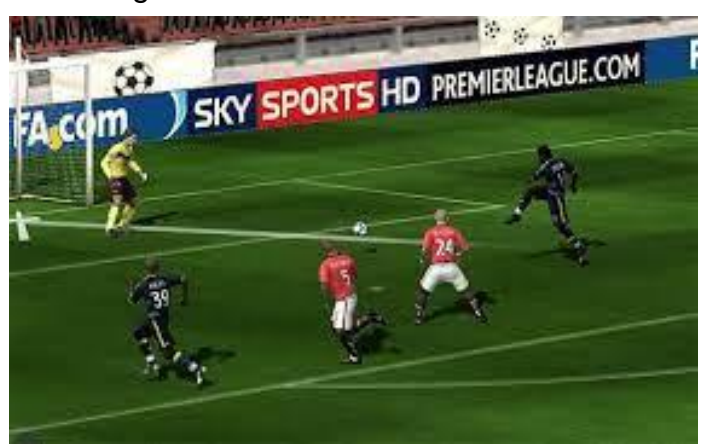

*IMAGEN 2 Publicidad de SkySports en el videojuego FIFA.* Fuente[:https://www.tangrampublicidad.es/blog/p](https://www.tangrampublicidad.es/blog/publicidad-en-el-mundo-de-los-videojuegos/) [ublicidad-en-el-mundo-de-los-videojuegos/](https://www.tangrampublicidad.es/blog/publicidad-en-el-mundo-de-los-videojuegos/)

Para cada una de las clasificaciones de Advergame se siguen ciertas directrices sencillas para que estos juegos puedan definirse mejor en su desarrollo donde el nivel Asociativo de una marca en un videojuego es menor a lo emplazándose en lugares de exposición como vallas carteles, carteleras decoración, etc. Sin ser algo más que decoración y la forma más básica de anunciar la marca en el Advergames. En el siguiente nivel el Ilustrativo la presencia de marca es mucho más inclusiva para dar a la marca una mirada funcional dentro del juego para representar algo o simplemente ser más presente para el jugador ya sea como un poder, o puntos, vidas, etc. El objetivo final es que sirvan para realzar que el producto ofrece algo tangible al consumidor.

Finalmente tenemos la clasificación más implicada de marca en el advergaming que es la de tipo Demostrativo donde contextualmente el

producto está muy presente en el videojuego y el producto abarca en casi su totalidad el juego para en casos bien ejecutados mejorar la experiencia de juego.

Como lo hizo Pepsiman que podría ser un 3D runner simplón si no fuera porque el personaje de Pepsiman tenía tanto carisma y se adaptaba muy bien al medio en el que se movía además de ser icónico en la cultura de finales de los 90s esto crea una experiencia mucho mejor con la implementación de la marca como medio de personalidad para el videojuego dotando de carácter y apartado visual muy atractivo para los jugadores.

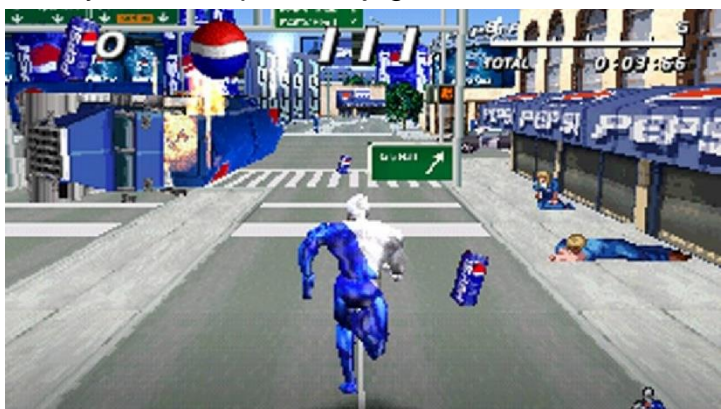

*IMAGEN 3 Pepsiman(1999)*

Fuente[:https://rpp.pe/videojuegos/juegos/pepsiman-cumple-20-anos-cinco-datos](https://rpp.pe/videojuegos/juegos/pepsiman-cumple-20-anos-cinco-datos-que-no-sabias-del-popular-videojuego-noticia-1184018)[que-no-sabias-del-popular-videojuego-noticia-1184018](https://rpp.pe/videojuegos/juegos/pepsiman-cumple-20-anos-cinco-datos-que-no-sabias-del-popular-videojuego-noticia-1184018)

Otro ejemplo aparte es el de "La aventura de lacto patricio" donde al publicitar los productos de la marca Tony también tenía como objetivo enseñar por medio de un intermedio en sus niveles un pequeño cuestionario sobre los beneficios del consumo de yogurt y sus minijuegos con humor infantil eran una combinación muy buena con el tema que representa la marca.

Esto es reafirmado por los siguientes autores:

Estos tres niveles de integración marca-videojuego darían lugar a tres tipos de Advergames, resumiéndose sus principales características en el cuadro 2. Estas categorías no son mutuamente excluyentes, sino que pueden combinarse entre sí. Las dos primeras requieren un menor desembolso económico, y están más orientadas a la percepción de marca, mientras que la última exige un mayor desembolso económico,

pero puede conseguir una mayor implicación del video jugador con el producto/marca. (José Martí Parreño, 2010, p. 47)

Con lo mencionando anteriormente los Advergames constan de muchas variedades de formato para su distribución y por su manera de adaptar la marca son medios de difusión efectivos si se busca atraer a publico relacionado con el medio o las diferentes ramificaciones que conforman el mundo de los videojuegos como lo es la programación, ilustración, modelado o incluso las tendencias que se puedan llegar a crear de un producto subyacente al original.

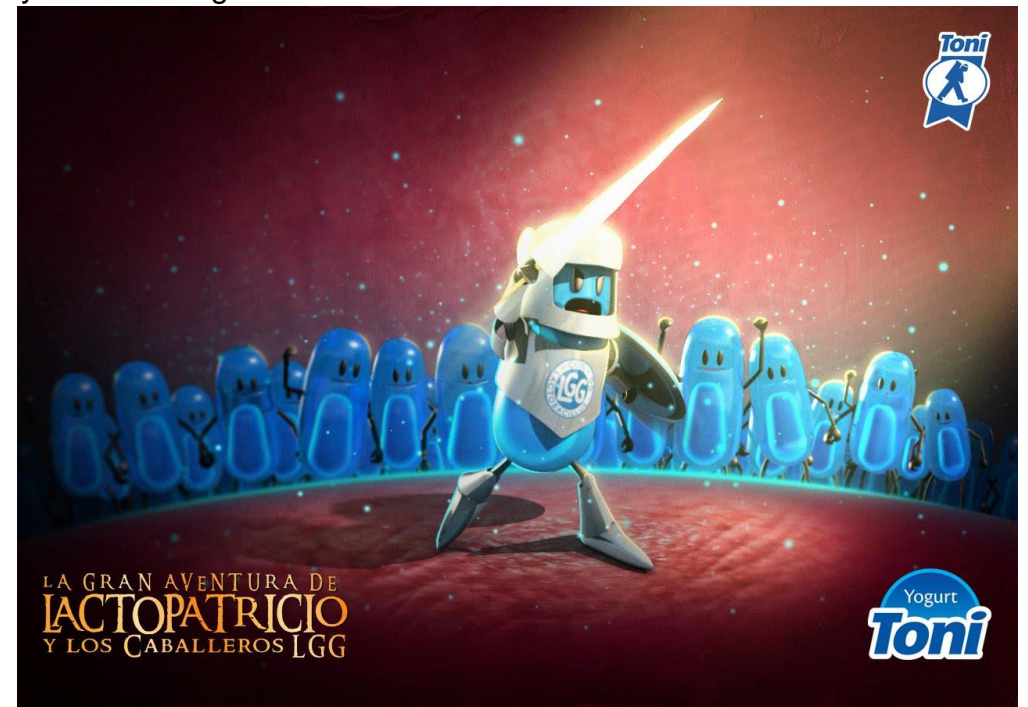

*IMAGEN 4 La aventura lactopatricio(2017)*

Fuente[:https://www.blog.accroachcode.com/2011/01/el-desafio-de-los](https://www.blog.accroachcode.com/2011/01/el-desafio-de-los-advergames.html)[advergames.html](https://www.blog.accroachcode.com/2011/01/el-desafio-de-los-advergames.html)

### <span id="page-29-0"></span>**1.7.3 Juegos de Cartas**

Los juegos llevan existiendo desde hace mucho tiempo como un método de distracción bastante popular desde los tiempos de la antigua china, pero uno de los mas populares fue el de los naipes originado alrededor del 1400 tras ser introducido a Europa presuntamente por Oriente algo que indica (Don Luis Marco, 1897)"Mas tarde algunos han supuesto que los naipes procedían del Oriente. Su analogía con el ajedrez, en que también figuran reyes y reinas, es

evidente, pero las piezas tienen un valor muy distinto." Con esto en cuenta podemos afirmar que los juegos de cartas se encuentran bien arraigados a la cultura popular y por ende suelen llamar la atención de un publico que suele querer encontrar nuevos métodos a la fórmula de jugar. Parte de porque el diseño de cartas es tan simple es porque sirve como una baraja didáctica que funciona de forma muy apropiada para el objetivo del juego como menciona (José Antonio Rupérez Padrón, 2021)" Para la lectura ha sido muy popular y usado el Método PALAU. Pese a presentarse como un mazo de cartas, vienen a ser fichas divididas en dos partes y en las que una imagen sencilla representa un objeto o acción, que comienza por la silaba representada en la parte inferior. De ahí el nombre de "fotosilábico" del Método". Este método es muy útil para el propósito de un juego simple en el que los jugadores experimenten con nuevas tecnologías.

Sabiendo que existen juegos de cartas desde hace mucho es importante identificar aquellos juegos de cartas que sean populares o que tengan mecánicas y objetivos con similitudes claras con aquello que se busca producir con el Advergame para la promoción de la carrera de Animación digital y tomar elementos de fortaleza de estos juegos con el fin de poder implementarlos dentro del juego que se está desarrollando, ya sea por los apartados visuales o mecánicos que implementen a la formula de juegos de cartas.

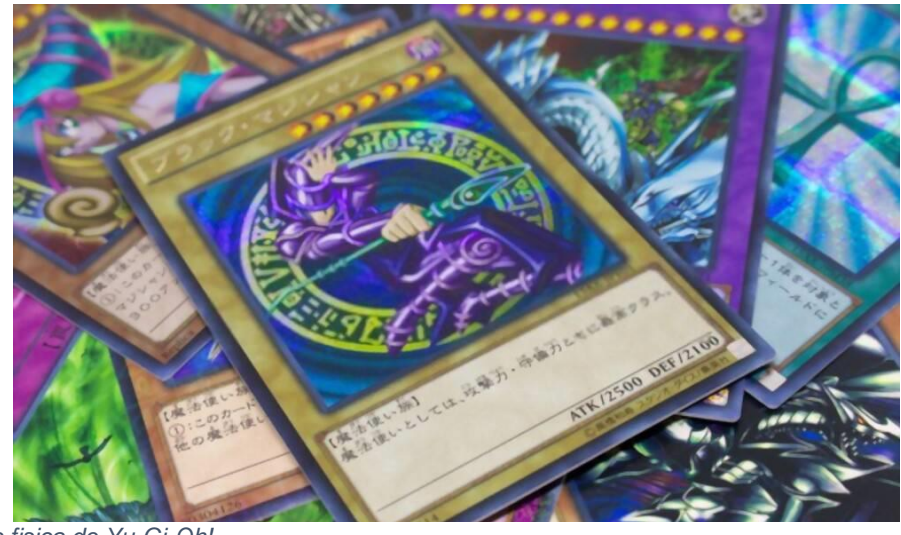

*IMAGEN 5 Carta fisica de Yu-Gi-Oh!*

Fuente[:https://www.eluniverso.com/entretenimiento/television/vende-la-coleccion-de](https://www.eluniverso.com/entretenimiento/television/vende-la-coleccion-de-cartas-de-yu-gi-oh-de-su-pareja-que-le-fue-infiel-por-casi-200000-nota/)[cartas-de-yu-gi-oh-de-su-pareja-que-le-fue-infiel-por-casi-200000-nota/](https://www.eluniverso.com/entretenimiento/television/vende-la-coleccion-de-cartas-de-yu-gi-oh-de-su-pareja-que-le-fue-infiel-por-casi-200000-nota/)

Es por esto que la formula es mutable en varios aspectos no solo mecánicos sino de forma ,donde el método de obtención de una carta puede envolver la importancia de crear copias limitadas o el balanceo de un juego para mantener relevantes las existencias de un producto como este a flote.

#### *1.7.3.1 Invizimal*

Uno de los juegos que inspiro la creación de "Eraser Paper & Pen" con la implementación de la realidad aumentada siguiendo el aspecto similar de un tablero con el cual enfrentar a dos personajes para definir un ganador por medio de las estadísticas que cada bestia posee y quien pierda los puntos vitales de su invizimal al final de un turno perderá ese combate donde la gracia era jugar con la RA para poder ver animaciones y las estadísticas durante el duelo.

El concepto básico de colocar un lanzador para hacer aparecer un personaje 3D se sacó de aquí y la estética general se inclino a la modernidad por la implementación de la RA, como ejemplo es muy acercado a lo que se quiere conseguir con el Advergame.

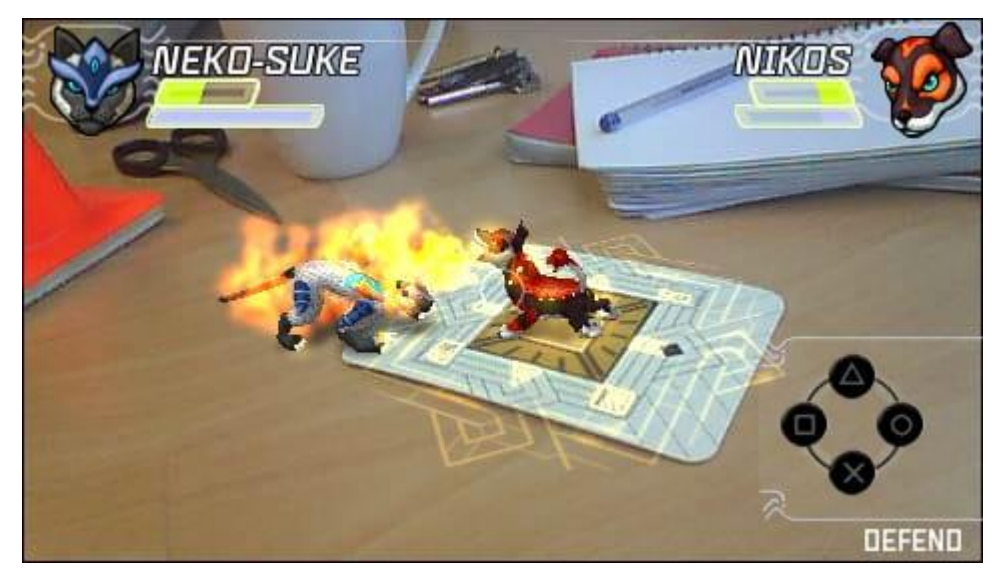

*IMAGEN 6 Partida de Invizimals AR version.*

Fuente[:https://www.otakustudy.com/video-game/2011/12/the-otakus-gaming-study-5-psp](https://www.otakustudy.com/video-game/2011/12/the-otakus-gaming-study-5-psp-augmented-reality-mini-reviews-eyepet-adventures-and-invizimals-the-lost-tribes/)[augmented-reality-mini-reviews-eyepet-adventures-and-invizimals-the-lost-tribes/](https://www.otakustudy.com/video-game/2011/12/the-otakus-gaming-study-5-psp-augmented-reality-mini-reviews-eyepet-adventures-and-invizimals-the-lost-tribes/)

### *1.7.3.2 Pokémon TCG y Pokémon GO.*

La franquicia de Pokémon ah tomado varias rutas de mercadeo y una de ellas fue el coleccionismo de cartas tanto física como virtualmente esto llevo a que las mecánicas fueran avanzando con la inclusión de nuevos Pokémon principalmente se tomo este juego en cuenta por su estética.

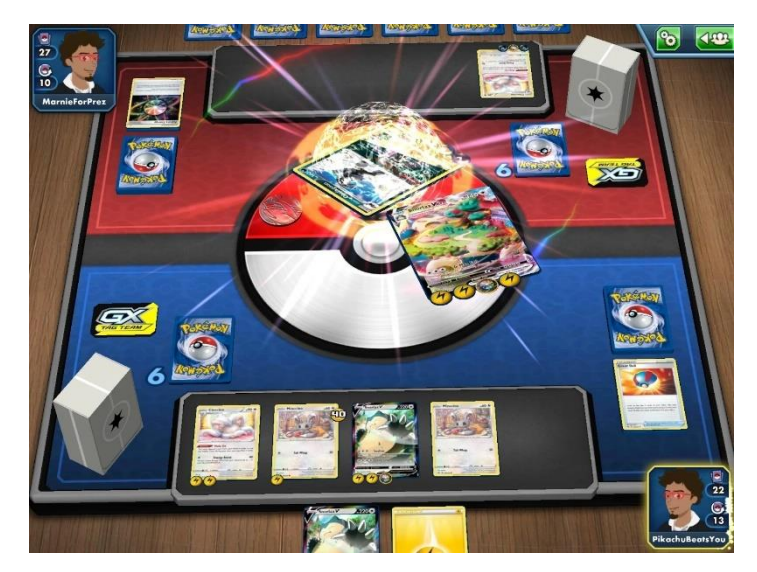

*IMAGEN 7 Partida de Pokemon TCG.*

#### Fuente:

<https://play.google.com/store/apps/details?id=com.pokemon.pokemontcg>

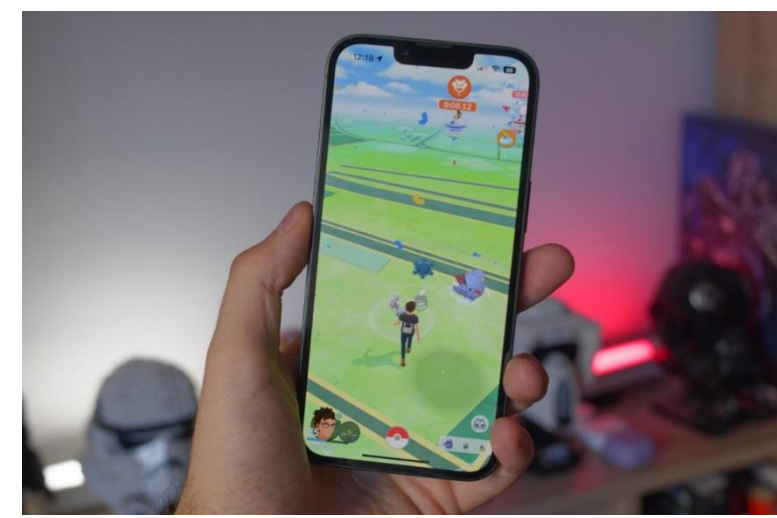

*IMAGEN 8 Interfaz de Pokémon GO para la búsqueda Pokémon.*

Fuente: [https://www.xataka.com/videojuegos/estamos-2022-sigo](https://www.xataka.com/videojuegos/estamos-2022-sigo-jugando-a-pokemon-go-dia-dia-tambien-estos-motivos)[jugando-a-pokemon-go-dia-dia-tambien-estos-motivos](https://www.xataka.com/videojuegos/estamos-2022-sigo-jugando-a-pokemon-go-dia-dia-tambien-estos-motivos)

Además de que la marca Pokémon también posee otro producto de éxito que si hace uso de la realidad aumentada siendo este Pokémon GO que a pesar

de no usar marcadores uso la geolocalización como atractivo para llamar la atención de los jugadores y es un ejemplo solido de que las nuevas tecnologías son aceptadas por el público general cuando se implementan de forma orgánica en el aspecto de juego final.

#### *1.7.3.3 Hearthstone.*

Los diseños de Hearthstone el estilo y el como se implementan los elementos en pantalla hacen a este juego de cartas coleccionables digital uno de los mejores en el mercado siendo un producto adyacente del WoW este juego tiene un apartado visual irremplazable que lo hace resaltar por encima del resto de juegos del mismo género, por lo mismo se tomo en cuenta el diseño de poses de personaje y distribución de espacio al momento de crear las cartas del Advergame.

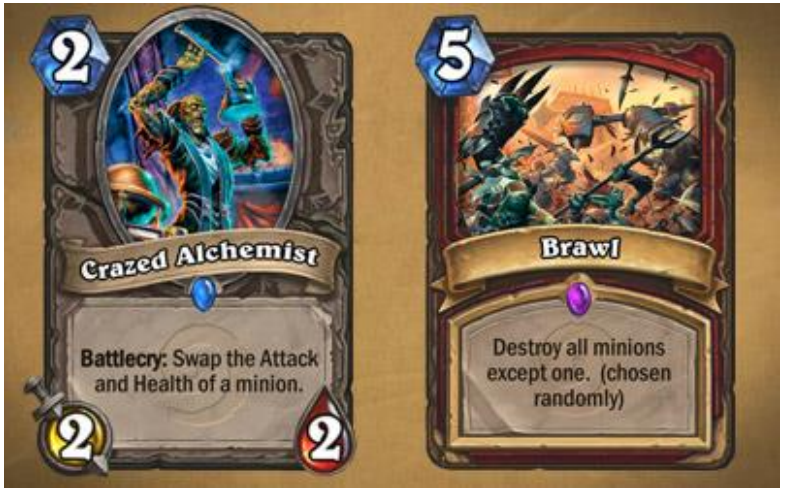

*IMAGEN 9 Cartas de Hearthstone Esbirro y Hechizo.* Fuente[:https://hearthstone.blizzard.com/en](https://hearthstone.blizzard.com/en-us/news/10463005)[us/news/10463005](https://hearthstone.blizzard.com/en-us/news/10463005)

## <span id="page-33-0"></span>**1.7.4 Realidad Aumentada**

La exploración de la realidad aumentada se usó en 1973 aunque para ese entonces ni poseía ese nombre ni tenía la misma aplicación que conocemos fue a partir de los años 90 que el interés por esta tecnología era empezado a plantearse para las industrias e interesados por el diseño planteándose precedentes conceptuales de la realidad aumentada pero apenas en los años recientes entre el 2009 y 2010 debido a la mejora tecnología que permitía a los dispositivos móviles poder ejecutar este tipo de tecnología.

Esta es una tecnología relativamente nueva puesto que su aplicación en el mundo de los juegos se ha limitado al buscar un objeto 3D en un espacio abierto y conseguir los elementos delimitados por algo definido en el GPS las posibilidades de la RA se ven diluidas puesto que esta tecnología permite reconocer los elementos desde todos los ángulos posibles y con el código correcto incluso definir más que un solo modelo al mismo tiempo y son un método de difusión más factible hoy en día por la disponibilidad celular algo que afirma (Fundación Telefónica, 2011)

En general, la popularización de los smartphones y otros dispositivos portables ha supuesto un espaldarazo al desarrollo de aplicaciones de realidad aumentada y su comercialización, abriéndose al mercado un concepto que hasta ahora parecía restringido a los entornos de laboratorio.

En general el uso de las tecnologías que impliquen la proyección de elementos 3D de forma directa en un entorno físico es algo no posible propiamente dicho, lo que se ha conseguido actualmente es simular la presencia de un elemento tridimensional digital por medio de una pantalla que con ayuda de una cámara registra una coordenada a través de un marcador que puede ser una foto o marca en un muro o simulando tu persona dentro de un entrono virtual, aunque suena muy sencillo requiere del esfuerzo de varios cálculos matemáticos para que el efecto de posición funcione.

El uso de la Realidad Aumentada ah sido participe de varias discusiones sobre la educación y la implementación de la misma como participe en los modelos de aprendizaje es importante decir que con la inclusión de un tipo de tecnología así los docentes tendrían que adquirir el conocimiento necesario no solo para manejar este tipo de aparatos sino que saber cómo adaptar algunos de sus contenidos para dar espacio a la nueva tecnología y que se beneficiosa, La misma puede permitir mostrar elementos no antes conocidos con mayor detenimiento y minimizar los riesgos de exponerse a ciertos tipos de elementos como lo es una exposición a químicos en laboratorios ,puesto que un riesgo del uso sobre la RA es la perdida de la atención es preciso

indicar que la RA no existe para reemplazar a la propia realidad sino para complementar todo aquello posible que se pueda observar en un entorno tridimensional.

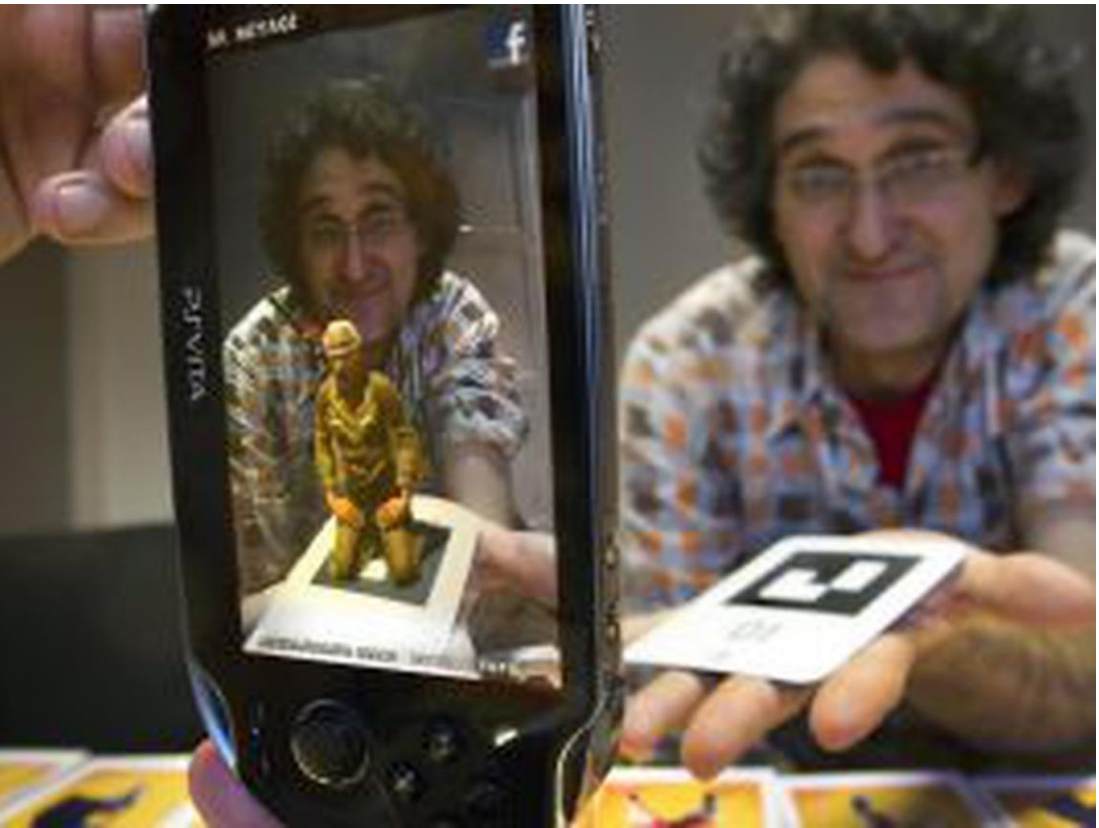

*IMAGEN 10 Realidad Aumentada con el uso de la PSVITA.*

<span id="page-35-0"></span>Fuente[:https://elpais.com/tecnologia/2012/01/31/actualidad/1328036108\\_583](https://elpais.com/tecnologia/2012/01/31/actualidad/1328036108_583006.html) [006.html](https://elpais.com/tecnologia/2012/01/31/actualidad/1328036108_583006.html) En el mundo del entretenimiento se pueden aplicar varias relaciones vistas en el apartado de la RA para el uso educativo porque la mayor fortaleza de la misma es su novedad lo que de base suele atraer al público pero además tiene la ventaje de que facilita la proyección de un modelo desde todos los ángulos permitiéndole a los jugadores visualizar mejor sus personajes y dándoles nuevas perspectivas para una experiencia más libre en la cual se puedan disponer de varios elementos para mantener fresco el concepto como efectos circundantes y formas que se vean más dinámicas según el Angulo, uno de los exponentes más grandes y populares del uso de este medio para el entretenimiento fue "Pokémon GO" que hacía uso de la RA y el sistema GPS para disponer una gran cantidad de criaturas según un rango de aparición dispuesto en el mapa muchos trataron de seguir este concepto pero
cerraron sus servicios tras 1 o 2 años al darse cuenta de que el mercado de este tipo de juegos no era viable sin acaparar el mercado.

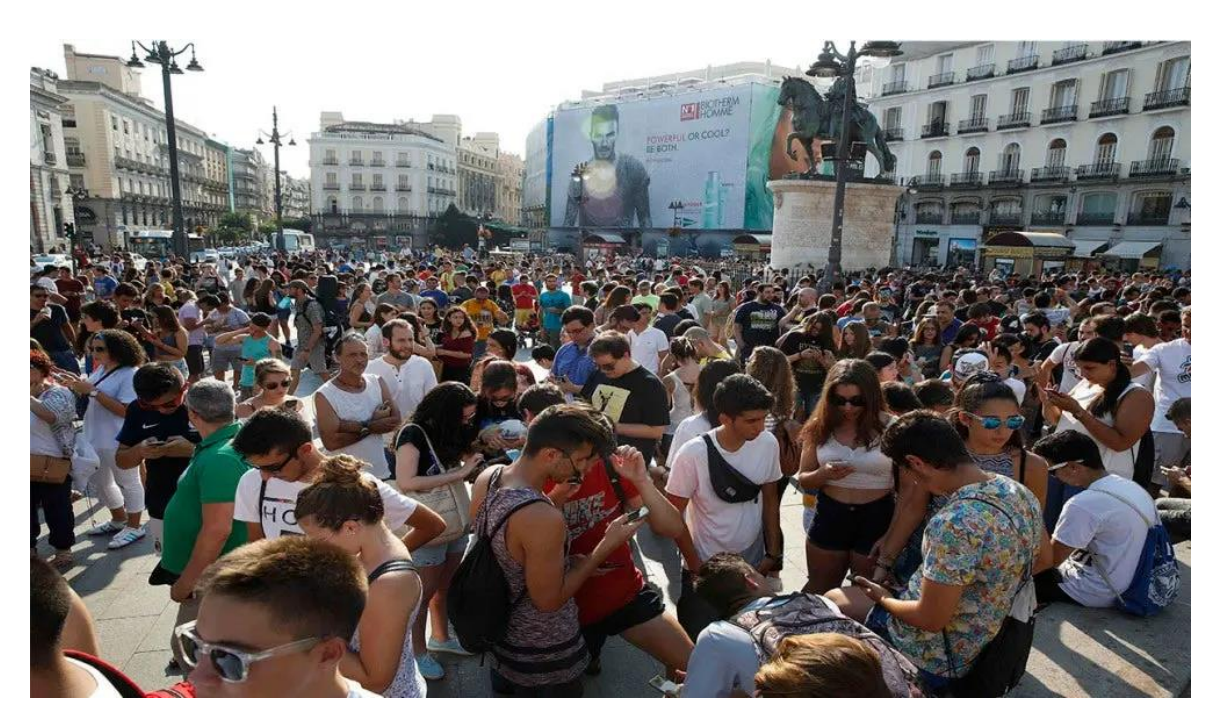

*IMAGEN 11 Gente reunida para capturar en Pokémon GO.*

Fuente[:https://areajugones.sport.es/videojuegos/llevo-cinco-anos-jugando-a](https://areajugones.sport.es/videojuegos/llevo-cinco-anos-jugando-a-pokemon-go-y-esta-ha-sido-mi-experiencia/)[pokemon-go-y-esta-ha-sido-mi-experiencia/](https://areajugones.sport.es/videojuegos/llevo-cinco-anos-jugando-a-pokemon-go-y-esta-ha-sido-mi-experiencia/)

El uso de la realidad aumentada en el juego anteriormente mencionado no solo sirvió como método de entretenimiento, sino que posiciono fuertemente al juego donde todos los que venían por detrás perdieron bastante público al no adaptarse correctamente a las norma establecidas en un principio por "Pokémon GO" ya sea por coincidencia o premeditadamente esto formulo la idea de que la marca se alimentó así mismo como método de marketing para mantener la relevancia que pose con la ayuda de un juego que use la RA como basa novedosa en el ámbito de la publicidad y así reenganchar al público objetivo de la franquicia.

# **1.7.5 Carrera de Animación Digital.**

La carrera de animación de digital anteriormente conocida por el nombre de carrera de multimedia y cambiada al nombre actual oficialmente en Mayo de 2018 fue un proceso de evolución de la carrera donde una decisión por parte del CES (Consejo de Educación superior) realizo ciertos cambios en la maya para un mejor acople con el ámbito artístico, sin embargo esta carrera desde antes de su rediseño ya poseía una incursión en el ámbito académico de la animación y el diseño con lo que deja una malla rediseñada de una duración de 4 años en la que se aprende desde lo básico de animación hasta las practicas más comunes en el desarrollo de productos audiovisuales de grandes compañías.

Las habilidades adquiridas durante el proceso de aprendizaje de la carrera de animación digital no es solo útil en habilidades tradicionales como animación 2D y principios de composición sino que además se desarrollan conocimientos en programas útiles para la unificación y pulidos de productos audiovisuales y se exploran programas para la creación de videojuegos donde se aprende como unificar varios tipos de procesos de animación como la ilustración y modelado dentro de un juego además de desarrollar habilidades lógicas para la creación de mecánicas base para un juego de propia autoría y creación de un portafolio solido con el que presentarse a una empresa.

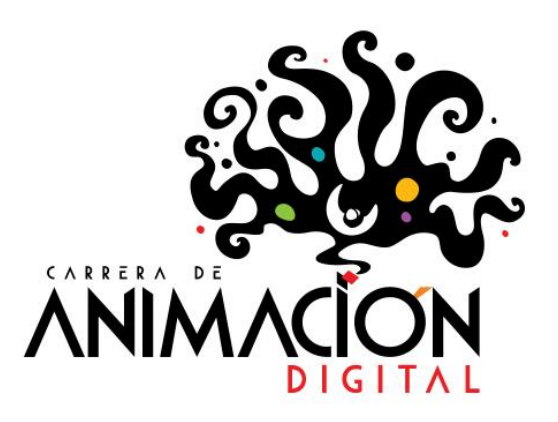

*IMAGEN 12 Logo de la Carrera de Animacion Digital.* Fuente:<https://www.ucsg.edu.ec/art/c240421/> La carrera espera que tras todo el proceso de aprendizaje el estudiante el mismo desarrolle sus propios productos de carácter creativo para su desempeño profesional, así como impulsar el desarrollo de los procesos de animación y ser la vanguardia en la creación de productos de animación en el ámbito actual y futuro de la creación animada.

Una de las fortalezas en la facultad es que posee un área espaciosa en la planta baja donde es muy fácil poder armar stands con el fin de que en eventos o exploraciones de otras instituciones educativas tener la facilidad de mostrar trabajos además de que el área de animación digital esta ambientado de tal forma que es atrayente para aquellos interesados en la carrera.

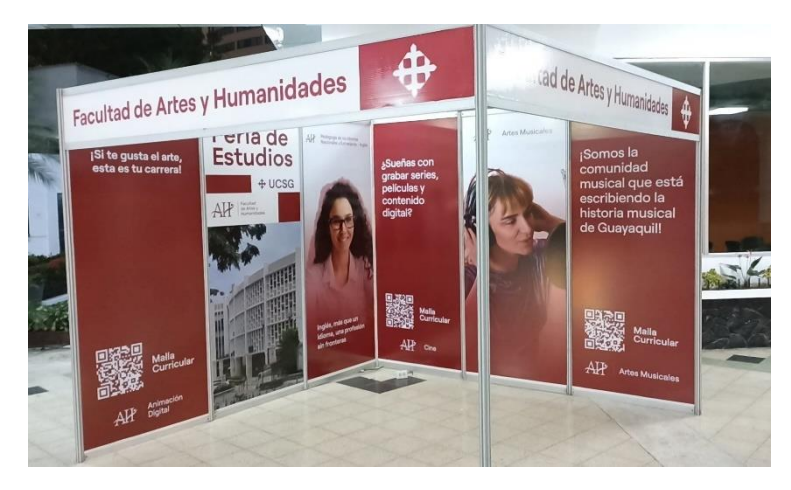

*IMAGEN 13 Tienda de exposicion de la facultad de Artes y Humanidades.*

Fuente[:https://nenp.facebook.com/FAH.UCSG/photos/a.10152133943989174/10159879175769](https://nenp.facebook.com/FAH.UCSG/photos/a.10152133943989174/10159879175769174/?type=3) [174/?type=3](https://nenp.facebook.com/FAH.UCSG/photos/a.10152133943989174/10159879175769174/?type=3)

# **2 Propuesta de intervención.**

Este juego esta propuesto desde una vista poco convencional y por ello en esta sección se revisarán elementos técnicos como el uso de ilustraciones la proyección de elementos 3D y el código detrás del funcionamiento para validar los elementos en el juego

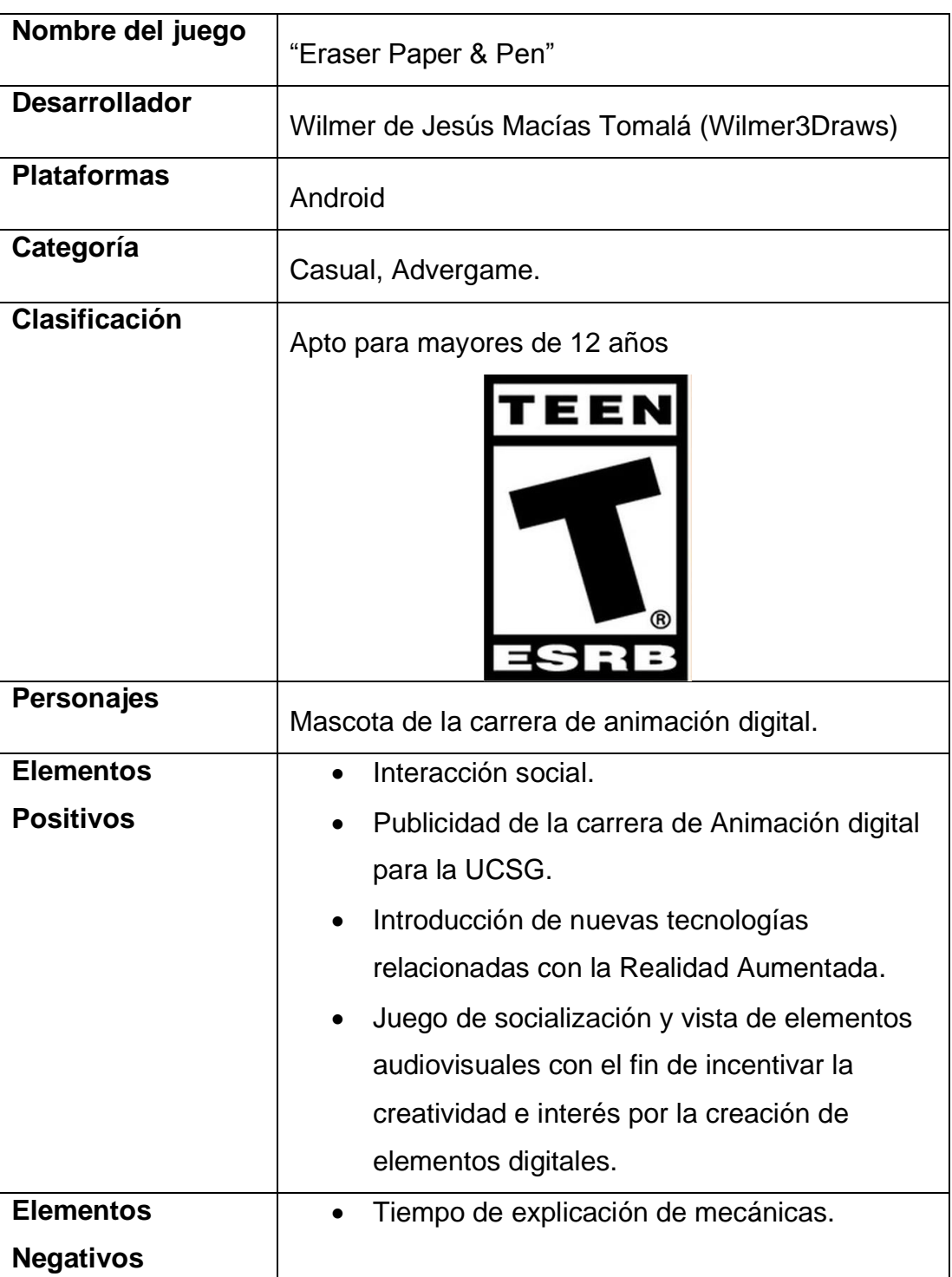

# **2.1 Descripción del producto (Ficha Técnica)**

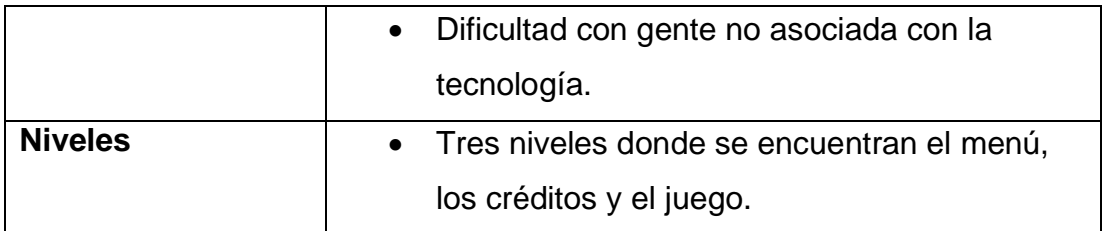

*Tabla 1 Ficha Técnica*

Fuente: Elaboración Propia.

# **2.2 Descripción del usuario.**

Los usuarios de los cuales se quiere extraer una experiencia de asombro e interés son principalmente adolescentes de entre 12 y 18 años ya que estos están buscando su identidad y pueden ganar interés en una carrera artística tecnológica en la que puedan encontrar un camino a seguir para construir su profesión en la carrera de Animación Digital esto se debe a algo que menciona Navarro, M. T. F. (2010) "La elección de una profesión a desempeñar en el futuro no siempre resulta fácil y a menudo se realiza con base en criterios irrelevantes, lo cual constituye uno de los principales factores que inducen a la deserción universitaria." (p237) con lo cual se espera que la experiencia brindada por el Advergame ayude a promover y aclarar las ideas de aquellos que quieran seguir el estudio de la carrera de animación digital.

Finalmente aunque el público a buscar es mayoritariamente conformado por jóvenes que están en busca de una carrera a seguir o no están muy seguros de que carrera elegir también se puede extrapolar a la gente mayor de allí su simpleza que permite ser comprendido a su nivel más básico rápidamente para luego introducir un pequeño elemento de carácter aleatorio el cual involucra un aspecto que solo se puede conseguir en el medio del videojuego como lo son animaciones y mecánicas propias de un juego digital solo que relativamente conectado con la realidad explica de forma física y digital su método para que sea claro para todos de entender y jugar.

# **2.3 Especificaciones técnicas**

El juego se encuentra dividido en la parte física y digital al tener que hacer uso de la RA para su correcto funcionamiento y búsqueda de sensación de juego.

# **2.3.1 Apartado Físico**

El apartado físico comprende de un total de 9 piezas de las cuales se pueden separar 3 dejando como resultado un juego de papel piedra y tijera clásico entonces enumerando tendremos:

- 4 cartas azules
- 4 cartas violeta
- 1 tablero
- Un dispositivo móvil capaz utilizar la aplicación de RA.

Cuatro cartas pertenecerán a un jugador y serán determinadas por sus códigos de color azul y asimismo 4 cartas violetas para el otro jugador esto con el fin de que la lectura de cada carta sea correctamente procesada por el juego en cuestión.

El tablero tiene la función de crear una separación reglamentaria con la que las cartas no interfieran en colisión la una con la otra. Para la mejora de experiencia se recomienda proteger las cartas, en el caso específico de este proyecto se optó por emplásticas para cada carta e imprimirlas en papel fotográfico de esta forma se mejora la lectura de las cartas para el programa.

En caso de que se quiera ser más económico se pueden imprimir en un material más simple, aunque se recomienda usar impresión láser y guardar todas las piezas en un contenedor plástico.

Finamente se requiere un móvil capaz de ejecutar la aplicación de "EP&P" con el que se necesita un SO Android puesto que es la plataforma pensada originalmente y dar acceso a la cámara de poder interactuar con el juego.

Para la creación de un Advergame en un juego de cartas es un poco más simple puesto que se pueden agregar elementos de marca en cosas como dorsos de carta o tablero el cual puede tener una temática específica para unificar el resto del producto, pero en el caso que nos compete es más sencillo crear un juego de tipo demostrativo puesto que los elementos y el propio producto se crean con el fin de ser autopromociónales y ser expuesto a audiencia joven adulta como publico principal sin embargo poder ser consumible por un público mayor sería bastante positivo.

## **2.3.2 Apartado Digital**

Este está relacionado con el factor de la aplicación y los requerimientos mínimos del móvil en el cual es posible que algunos teléfonos no sean capaces de soportar el programa esta abarcado por modelos Android que soporten la versión 5.0 así como una cámara con buena mira para percibir los colores correctamente, la aplicación podrá ser distribuida por medio de la Play Store para que cualquiera que quiera probarla pueda acceder a ella o por su bajo peso incluso podría ser trasladada por medio de un cable o cuenta de correo.

### **2.4 Diseño artístico.**

A nivel artístico se realizaron varios cambios en la estética visual de los elementos hasta que lograron alcanzar una coherencia visual y una parte de este apartado se tuvo que tomar en cuenta el cómo funciona la realidad aumentada para generar un diseño fácil de identificar para el programa y así se hizo un cambio de colores y un fondo que ayude con las distinciones de formas dinámicas que simulaban circuitos algo con sensación de movimiento de forma que ayude a llamar la atención y a guiar a los jugadores con la posición de elementos en el tablero.

Para el fondo que permita distinguir las formas se creó el tablero ya no solo para facilitar la lectura del juego sino como herramienta que mejora la fluidez en la que el juego es desplegado al crear una separación aceptable para que los personajes no creen conflictos de colisión.

28

El diseño final del tablero toma como inspiración elementos de tecnología y la estética ciberpunk con colores claros y líneas que tratan de asemejarse a una Placa madre algo que evoque el carácter digital de la carrera con un pequeño resplandor en cada espacio de carta y fácilmente diferenciable para que los jugadores sepan en todo momento que punto de posición debe tomar la carta.

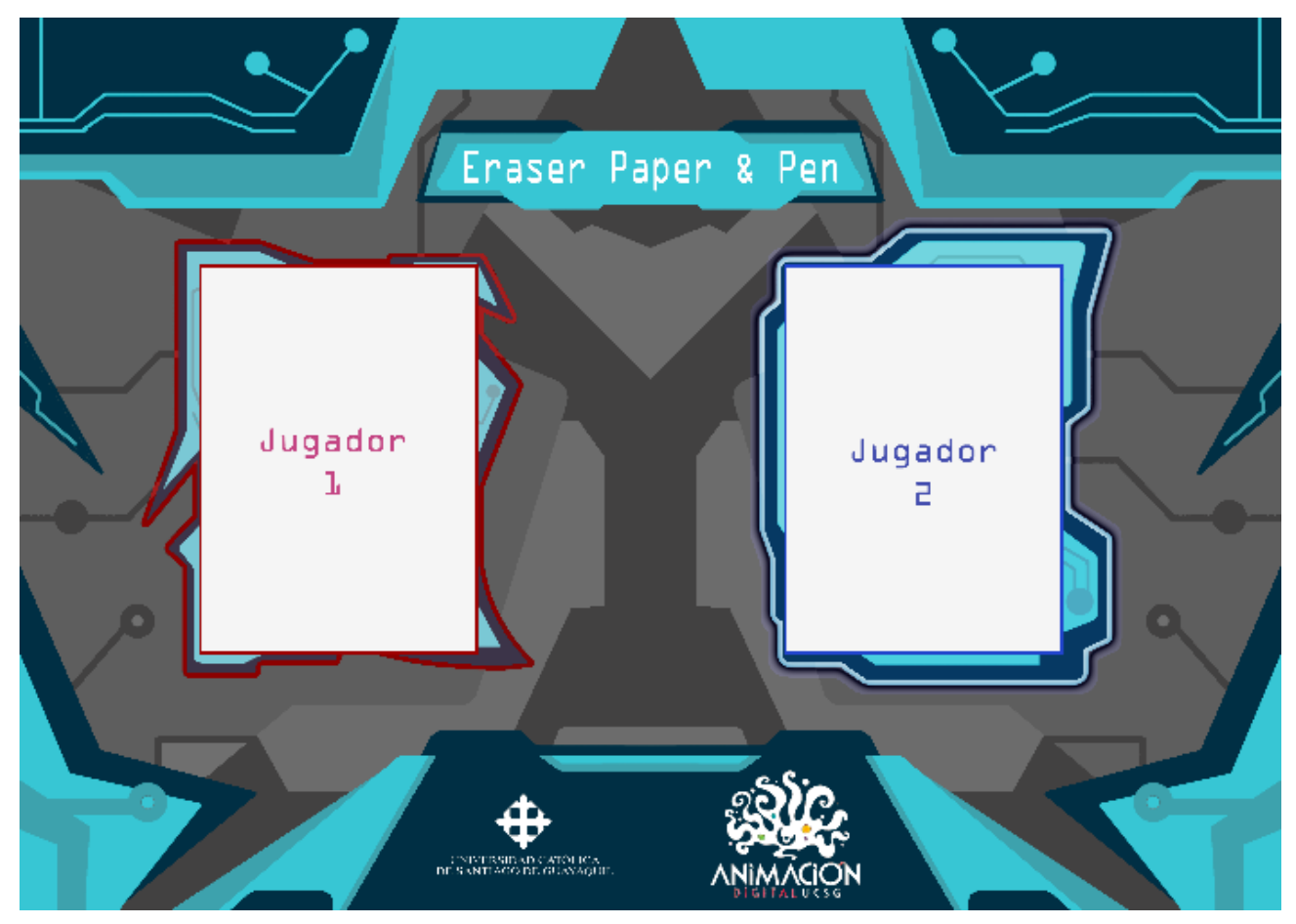

*IMAGEN 14 Tablero de juego*

Fuente: Elaboración Propia.

Finalmente, en la parte inferior del tablero se encuentran ubicados los logotipos de la carrera de Animación Digital y la Universidad Católica de Santiago de Guayaquil en su versión clara para evocar aún más modernidad y claridad en contraste al fondo oscuro.

Las cartas a pesar de nombrarse rápido contienen su cierta capa de complejidad y toma elementos de un juego de cartas parecido el cual es "Invizimals" que tuvo su propia versión de este tipo de juego, pero a una mayor escala, mientras que en esta versión se simplifica para llegar a más audiencia.

Las primeras cartas fueron las versiones azules las cuales conservan los colores relacionados con el tablero. Además, las cartas pasaron por varios

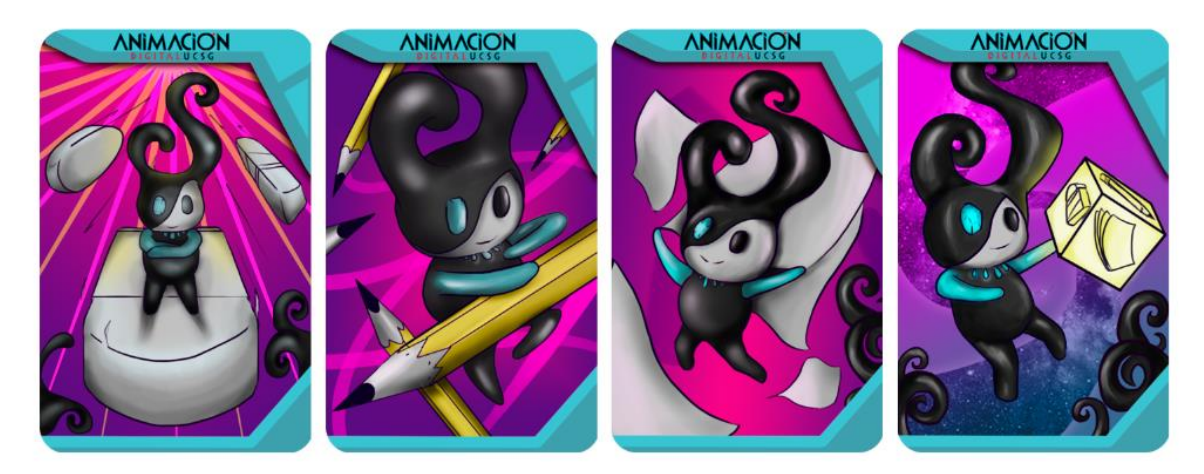

*IMAGEN 15 Version 1 de las cartas*

#### Fuente: Elaboración Propia.

procesos de aprobación hasta conseguir un resultado más pulido por parte del aspecto creativo las siguientes son las primeras versiones de las cartas antes de pasar por cambios sujetos a aspectos visuales y técnicos (Imagen 6).

La Carta del papel usa colores que casi se confunden con el marco de la carta, pero fuera de ser problemático el uso de amarillo en gran parte del arte facilitó que la detección sea más sencilla además del degradado y uso de un fondo complejo permitió que el arte final sea más legible para el programa.

Asimismo, esta carta representa con facilidad su valor y muestra dos elementos de la carrera, la primera y más obvia, la mascota de la carrera cuya

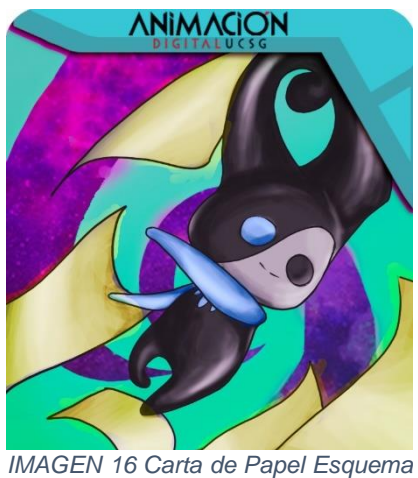

*Claro* 

Fuente: Elaboración Propia.

presentación es no relevante puesto que es una cara visible de la carrera en las redes sociales y representa muy bien su pertenencia a la facultad y a esto se le suma el logo de la carrera de animación digital y los colores de tableros algo que se volvería recurrente en los siguientes diseños.

La carta de lápiz es superior a la de papel reemplazando la tijera en el juego de "piedra papel o tijera" esta carta al igual que la anterior sigue representando los elementos de la carrera como un formato flexible a cualquier cambio y también se es presente el uso de lápices y curvas que representan el movimiento de los mismos además de una stylus a un lado del personaje por la evolución de prácticas físicas hacia la practica digital. Cada lápiz usa un amarillo muy resaltante para la lectura del juego y un uso de líneas que generan contraste en la imagen.

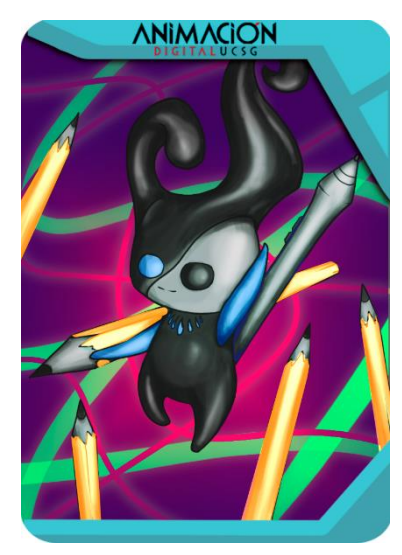

*IMAGEN 17 Carta de Lapiz Esquema Claro*

Fuente: Elaboración Propia.

La carta de Borrador reemplaza la piedra de forma parecida al lápiz y por consiguiente esta carta es superior al lápiz, pero inferior al papel lo cual termina de cerrar el ciclo de la piedra, papel y tijera. Asimismo, presenta los elementos de formato y el uso de colores distintivos para la lectura del programa en esto se generó un gran punto amarillo fácil de reconocer para el programa. En un fondo claro, pero frío en comparación al elemento principal del cual se está usando un color muy resaltante.

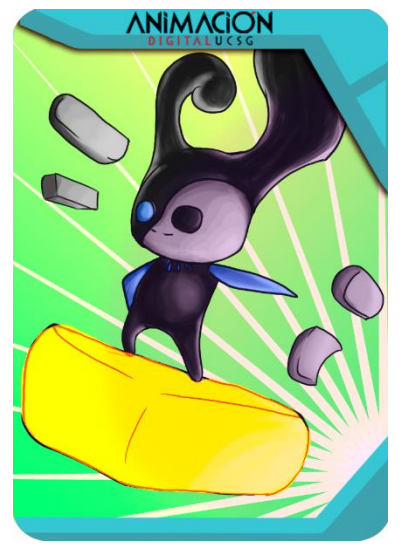

*IMAGEN 19 Carta de Borrador Esquema Claro*

Fuente: Elaboración Propia

Uno imaginaria que solo se necesitan 3 variables para un juego de "piedra, papel o tijera" pero decidiendo aumentar la variedad de juego se incluyó la carta dado, una carta misteriosa, que hace uso de las propiedades anteriores, pero solo será vista desde el programa. Esta carta posee elementos de formato, pero en su composición se incluyen elementos de cada uno de las otras cartas y un gran dado que tiene una marca reminiscente de las ondulaciones presentes en la publicidad de la carrera.

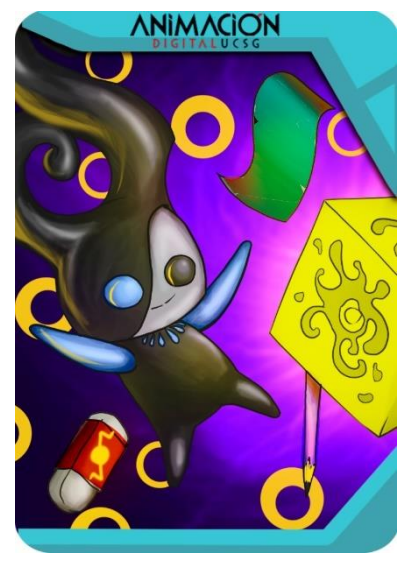

*IMAGEN 18 Carta de Dado Esquema Claro*

Fuente: Elaboración Propia

El dorso es un diseño sencillo el cual se colocó en todas las cartas en su parte posterior y contiene el logo completo de la carrera.

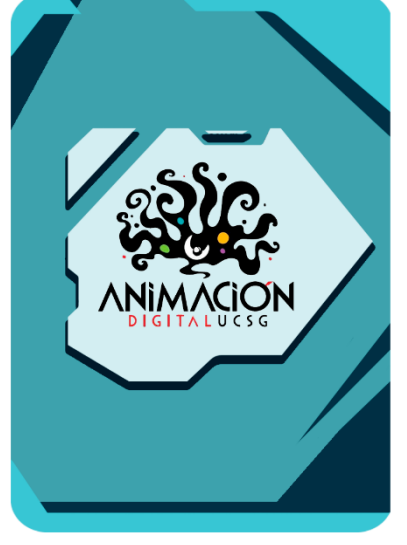

*IMAGEN 20 Dorso del Esquema claro*

Fuente: Elaboración Propia

Finalmente, las cartas de colores negativos hacen lo mismo que sus versiones más claras, pero sin estas el programa es incapaz de detectar dos jugadores distintos así pues siguiendo todas las reglas anteriores se creó una variante de colores y pequeños cambios de diseño en algunas cartas para aumentar su claridad debido a que ahora poseían elementos más oscuros. El violeta y el naranja crearon una combinación agradable de color casi con un toque a Halloween, pero alcanzando un estatus más ochentero de la tecnología como se puede observar los colores son más variados en estas versiones para compensar la falta de colores cálidos donde en vez de usar el amarillo se trata de resaltar el verde como mejor ayuda visual para el programa además de que las versiones violetas poseen elementos cálidos en el fondo para resaltar más los colores fríos como en el caso del borrador.

Los dorsos de los modelos violetas a pesar de esta cambiados aún mantienen el celeste que cubre al logotipo y esto se mantuvo porque refleja cierta seriedad y ayuda más que con otros colores con los que el logotipo tendría que haber competido con los colores saturados de las nuevas cartas.

33

Con todos estos elementos visuales tranquilamente se podría mostrar las capacidades adquiridas por los estudiantes de la carrera de animación para el dibujo, diseño tradicional y adaptación de formatos.

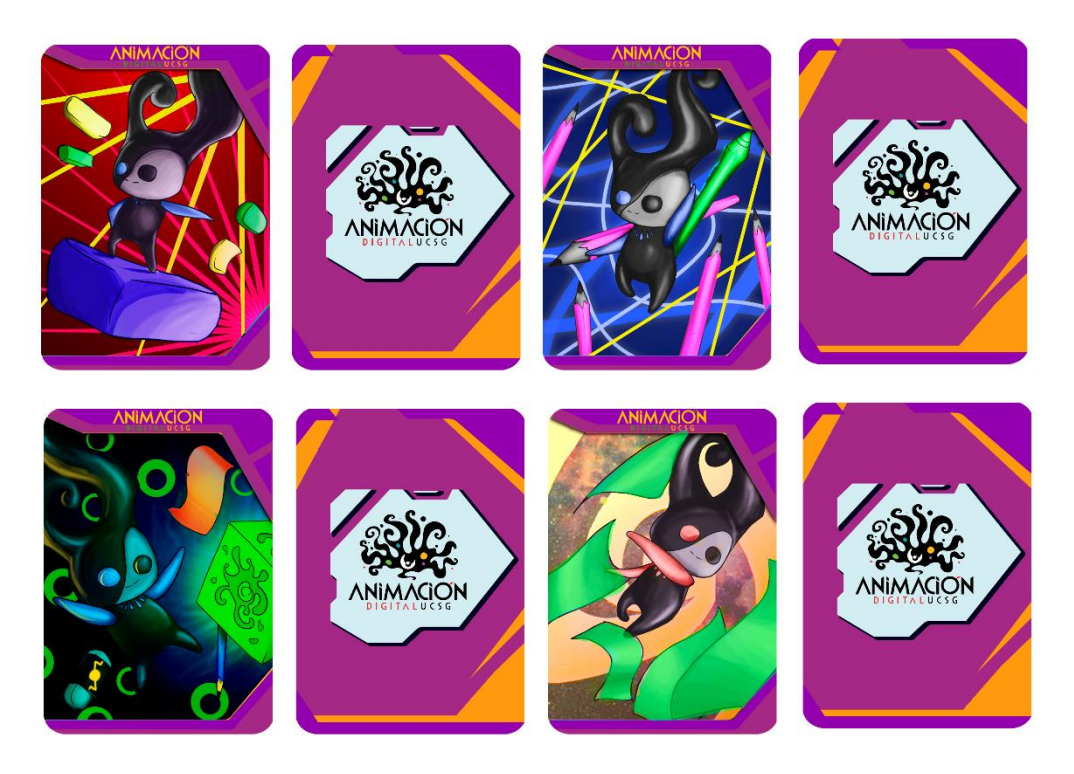

*IMAGEN 21 Segundo set de cartas con colores distintivos.*

elaboración Propia.

## **2.5 GDD de alto nivel**

# **2.5.1 Instrucciones del juego**

Las reglas de este juego son muy parecidas a las del clásico "piedra papel o tijeras" primero establezcamos las piezas que son el Lápiz un equivalente de la tijera, el borrador un equivalente de la piedra y el papel que se mantiene.

- El borrador gana al Lápiz.
- El Papel gana al borrador.
- El Lápiz gana al papel.
- El Dado es un lápiz, borrador o papel aleatoriamente en cada ronda.
- El inicio de ronda comprende que los jugadores tomen sus cartas y barajen para que su oponente no sepa ningún orden.
- Después de barajar los jugadores colocaran una carta en su respectivo lado del tablero boca abajo.
- Se toma el dispositivo ya sea móvil o Tablet, se giran las cartas boca arriba y se observan hasta que los dos personajes estén visibles en pantalla y ocupando su respectivo lado de pantalla.
- Se le da al botón de "DUELO" que reproducirá las animaciones y efectos de las cartas (la carta dado usa esta función de forma vital para funcionar) y se sumará un punto al lado ganador.
- Luego se le da al botón de recuperar y se mantiene la cámara hasta que se recuperen los personajes.
- Se gasta esa carta y se aparta hasta que a los jugadores les quede una carta en cuyo caso volverán a barajar.
- El primero en acumular 3 puntos gana esa partida.
- Si los jugadores llegan a la ronda 6 sin ganador empataran.

El uso de estas reglas debe ser facilitado para los guías que estarán en las ferias exponiendo la carrera de animación digital así pues se creó un manual donde se resume los pasos para realizar una partida así el guía durante la feria tendrá facilidad para poder mostrar el juego a nueva audiencia.

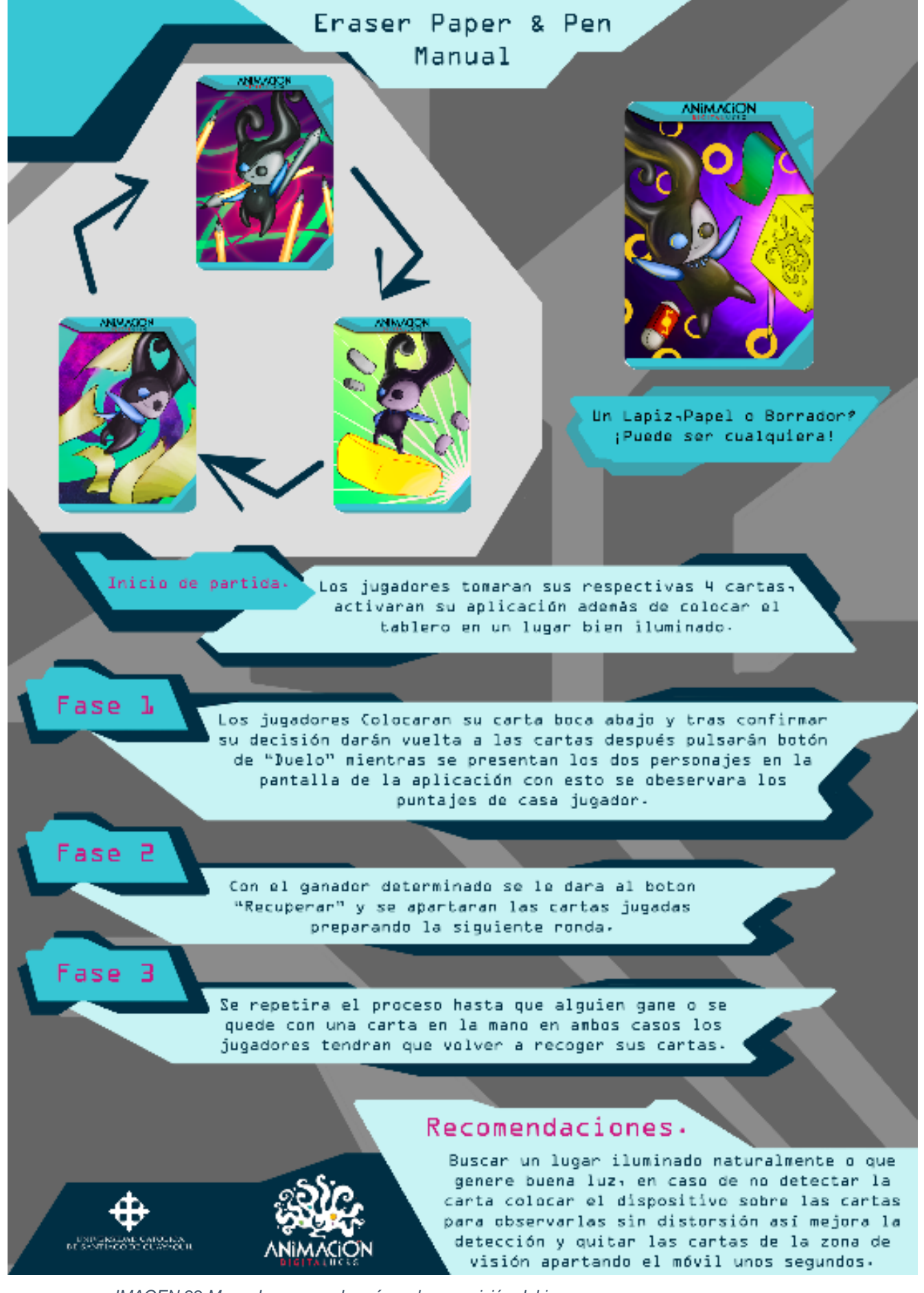

*IMAGEN 22 Manual para uso de guía en la exposición del juego.*

Fuente: elaboración Propia.

# **2.5.2 Gameplay y MDA**

El Gameplay requiere de 2 jugadores con su respectivo set de cartas y tendrán que hacer uso de sus recursos que son las cartas de forma inteligente puesto que durante 3 rondas perderán una carta y las recuperarán cuando les quede 1 así se incentiva el uso de la carta dado la cual es un arma poderosa al poder empatar o ganar lo cual puede sacarte de un momento en el que tu oponente conozca una de tus últimas dos cartas.

Mientras esto ocurre el juego se hará cargo de reproducir las animaciones y llevar el puntaje de los jugadores para que estos sepan en todo momento como se desarrolla la partida.

Clasificación de Mecánicas, Dinámicas y Apariencia.

# **2.5.3 Mecánicas**

Al nivel de mecánicas el juego es simple, pero se maneja numéricamente para poder hacer las respectivas valoraciones a nivel de código donde encontramos que borrador=1, papel=2, lápiz=3 y Dado= (1) OR (2) OR (3) las validaciones se tienen que tomar de forma individual para cada una de las posibles posibilidades así pues se usan comparativos y para reducir la cantidad de variables se agrupan todos los empates una sola sección con un comparativo simple

| 54 | if (Nunber $==$ number2)    |
|----|-----------------------------|
| 55 |                             |
| 56 | $tx.text = "EMPATE";$       |
| 57 | $Increment = Internet + 1;$ |
| 58 |                             |
| 59 | Personaje1Anim.DefeatA();   |
| 60 | Personaje2Anim.DefeatA();   |
| 61 | Personaje3Anim.DefeatA();   |
| 62 | Personaje4Anim.DefeatPIE(); |
| 63 | Personaje5Anim.DefeatA();   |
| 64 | Personaje6Anim.DefeatA();   |
| 65 | Personaje7Anim.DefeatA();   |
| 66 | Personaje8Anim.DefeatA();   |
| 67 |                             |

*IMAGEN 23 Código de Comparación Simple.*

Fuente: elaboración Propia.

Mientras que el empate puede englobarse con facilidad luego será necesario especificar las acciones de cada carta según el resultado obtenido por el sistema. Esto involucra tomar las otras dos posibilidades de lectura que

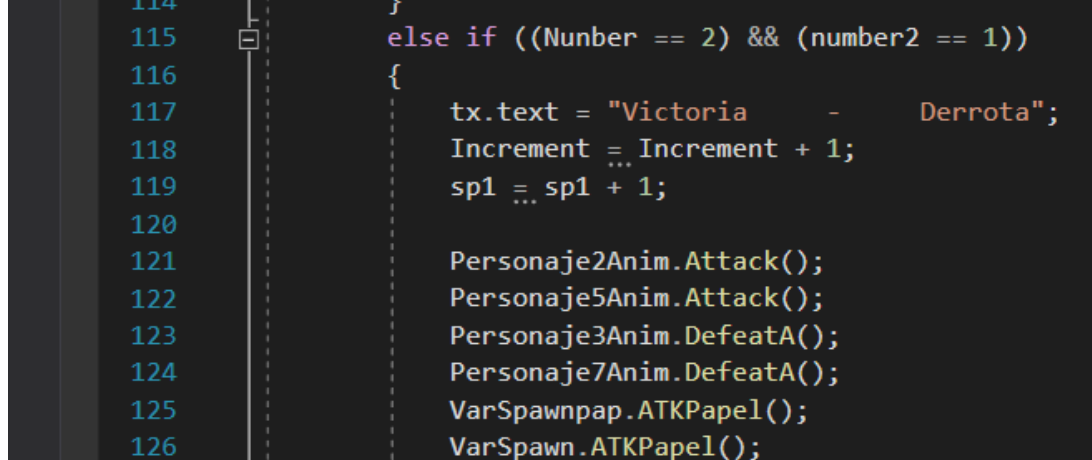

*IMAGEN 24 Fragmento de Código sobre comparación entre 2 cartas.*

Fuente: elaboración Propia.

simbolizan la victoria o derrota del personaje de forma individual para cada posible carta.

La siguiente es una interpretación simplificada de cómo se manejó el código de Unity para el correcto funcionamiento de cada carta.

| 68      |                                                    |
|---------|----------------------------------------------------|
| 69<br>Ξ | else if $((Number==1)$ && $(number2==2))$          |
| 70      |                                                    |
| 71      | Victoria";<br>tx.text = "Derrota<br><b>Service</b> |
| 72      | $Increment = Internet + 1;$                        |
| 73      | $sp2 = sp2 + 1;$                                   |
| 74      |                                                    |
| 75      | Personaje3Anim.DefeatA();                          |
| 76      | Personaje2Anim.Attack();                           |
| 77      | Personaje5Anim.Attack();                           |
| 78      | Personaje7Anim.DefeatA();                          |
| 79      | VarSpawnpap.ATKPapel();                            |
| 80      | VarSpawn.ATKPapel();                               |

*IMAGEN 25 Fragmento de Código sobre comparación con jugadores invertidos.*

Fuente: elaboración Propia.

Y ahora se realiza una comprobación del caso contrario para saber si el jugador 1 es el que posee la composición ganadora algo que se repetirá para todas las otras combinaciones.

A continuación, las validaciones del resto de cartas antes de abarcar más condicionales de las cuales tener que tomar lados las variables "Nunber" y "Number2" son representadas con un numero de 1 al 3 que equivale a una carta.

Se toman cada una de esas validaciones y se les dan ordenes de reproducir animación de ataque y de derrota para Borrador además de efectos si estos están especificados como podemos ver en el ejemplo (Figura 9).

Con todas esas clasificaciones podemos estar seguros de que está ocurriendo en todo momento dentro del código y como resultado sin embargo para la lectura de las cartas no es tan simple, cada carta tiene como objetivo mostrar un modelo 3D y haciendo uso de esa característica se crearon zonas triggers que detecten cuando un objeto con ciertos caracteres entra en la zona designada para ello nuestros modelos similares a simple vista poseen una etiquete que les permite ser identificados como papel, lápiz y borrador entonces como cada zona de detección envía una señal distinta estos sirven como método de definir cuál carta está en la izquierda y cual a la derecha. El proceso es parecido a lo siguiente.

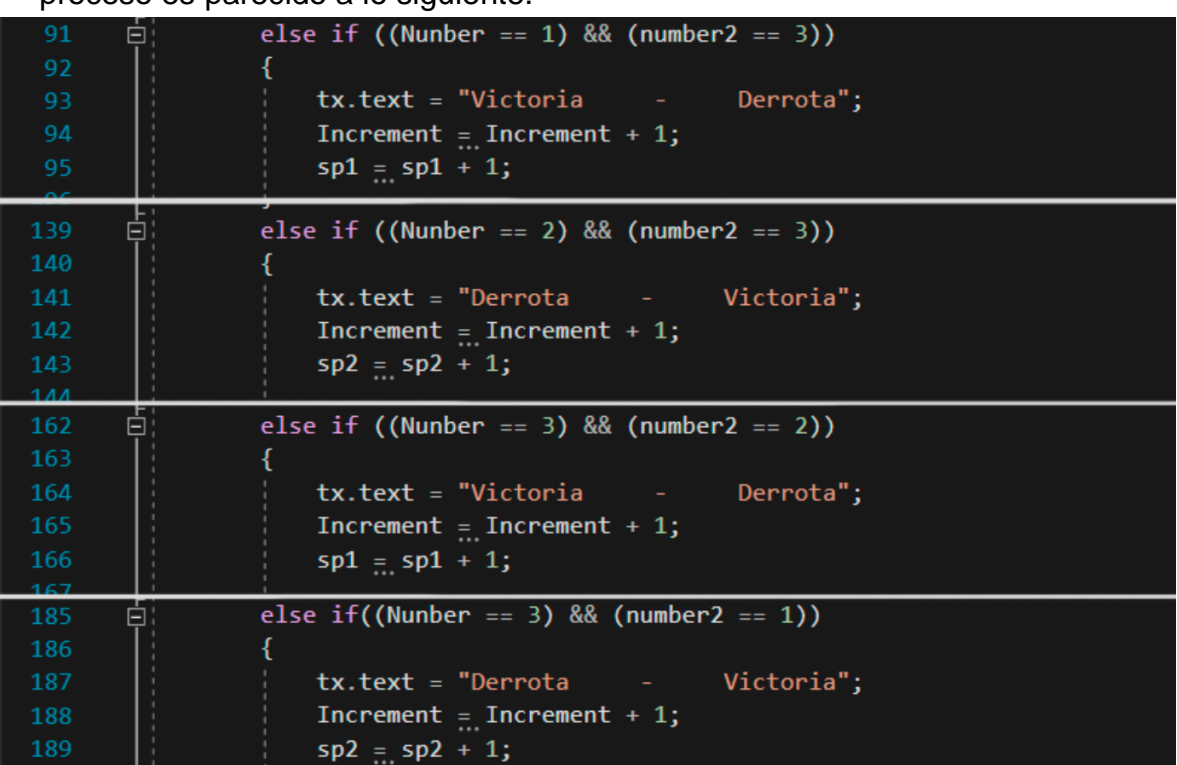

*IMAGEN 26 Validaciones restantes de las cartas.*

Fuente: elaboración Propia.

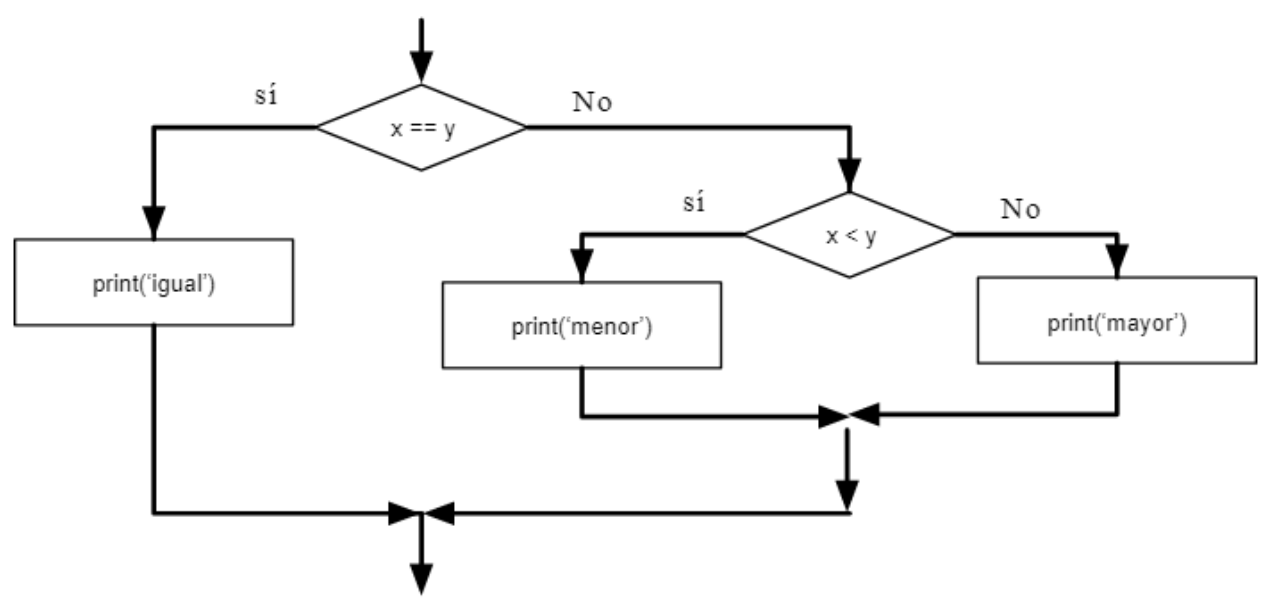

*IMAGEN 27 Condicionales anidadas*

Fuente: <https://es.py4e.com/html3/03-conditional>

Carta → Detector (Convierte el nombre de la carta en una variable) → Código

Mientras que esto es muy sencillo de representar con las cartas normales con las cartas dados esto toma cierta complejidad pues necesitamos saber si esta carta es "dado" para poder activar una de las 3 animaciones que se encuentra dentro de su modelo 3D, pero lo primero que tenemos que saber es que numero contiene el Dado cuyo código es 4.

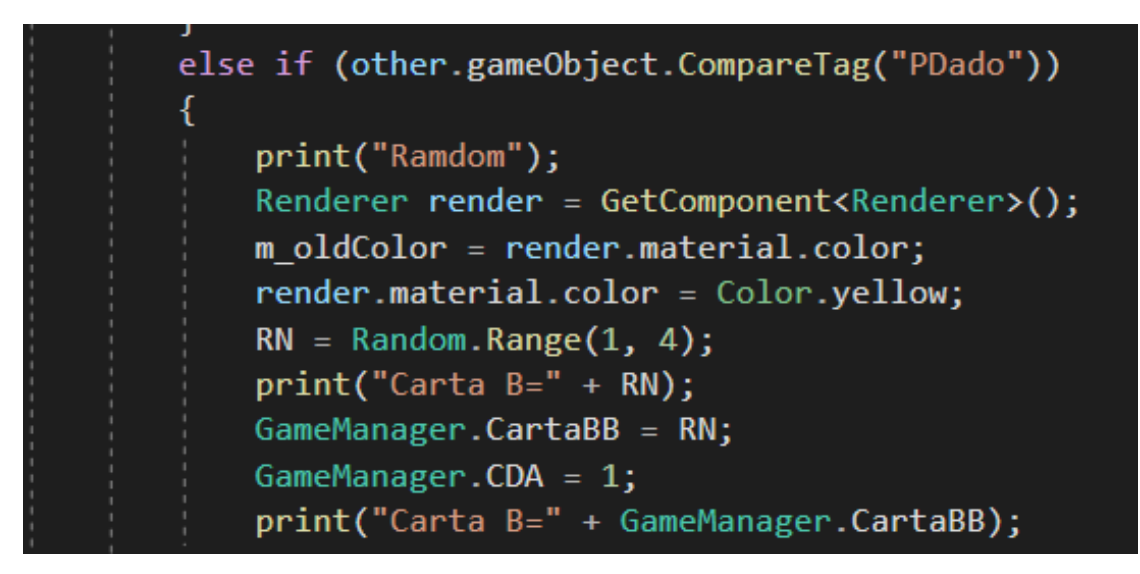

*IMAGEN 28 Código que detecta la carta de Dado.*

Fuente: Elaboración Propia.

El motivo por el cual el número es 1 entre 4 es por el funcionamiento de los arreglos en Unity donde en realidad esta asignando un número entre 3 pero ya sabemos que carta está copiando y que efectivamente es dado podemos darles sus condiciones dentro de una de las operaciones anteriores por medio de un if concatenado.

De esta manera sencilla ya hemos asentado y asignado los valores necesarios de una carta incluyendo las condicionales del dado cuya lectura

```
else if((Number == 3) & 8 & (number2 == 1))185
       Ġ
                     tx.text = "DerrotaVictoria";
                     Increment = Increment + 1;
                     sp2 = sp2 + 1;GameManager.CartaA = 0;190
                     GameManager.CartaBB = 0;
                     Personaje1Anim.DefeatA();
                     Personaje6Anim.DefeatA();
194
                     Personaje3Anim.Attack();
                     Personaje7Anim.Attack();
                     VarSpawnBo.ATKBorrador();
                     VarSpawn.ATKBorrador();
                     if (CDAA == 1)Ė
                     \left\{ \right.Personaje4Anim.AttackPIE();
200
                         Personaje8Anim.Attack();
201
202-1
                     else if (CIAA == 1)Ė
204
                     ₹.
                         Personaje4Anim.DefeatPIE();
                         Personaje8Anim.DefeatA();
                     Þ
208
```
*IMAGEN 29 Código de comprobación para la carta dado.*

Fuente: Elaboración Propia.

es necesaria para la interpretación de un doble dado. Finalmente nos acercamos a los resultados finales los cuales son simplemente incrementales que nos permiten registrar y vaciar valores una vez esté acabada la partida esto está representado como.

## **2.5.4 Dinámicas**

Esta refiriéndose a la experiencia del juego mientras se ejecuta y la interrelación entre jugador juego mediante controles e información visual en este apartado nuestro jugador deberá observar dos escenarios siendo ayudado por los controles donde la primera donde sus acciones serán probar

|                     | Assembly-CSharp |    | <sup>+</sup> 球 Player                     |
|---------------------|-----------------|----|-------------------------------------------|
|                     | 211             |    | Scp1.text = "Jugador 1: "+ $sp1$ ;        |
|                     | 212             |    | Scp2.text = "Jugador 2: " + $sp2$ ;       |
| dro de herramientas | 213             |    | print(Increment);                         |
|                     | 214             | E. | if $(sp1 > = 3)$                          |
|                     | 215             |    |                                           |
|                     | 216             |    | $\texttt{tx.text} = "Jugador 1 GAMA!!"$ ; |
|                     | 217             |    | $sp2 = 0;$                                |
|                     | 218             |    | $spl = 0;$                                |
|                     | 219             |    | Increment = $0$ ;                         |
|                     | 220             |    | GameManager.CartaA = $0;$                 |
|                     | 221             |    | GameManager.CartaBB = $0;$                |
|                     | 222             |    |                                           |
|                     | 223             | E. | else if $(sp2 \ge 3)$                     |
|                     | 224             |    |                                           |
|                     | 225             |    | $\texttt{tx.text} = "Jugador 2 GAMA!!"$ ; |
|                     | 226             |    | $sp2 = 0;$                                |
|                     | 227             |    | $spl = 0;$                                |
|                     | 228             |    | Increment = $0$ ;                         |
|                     | 229             |    | GameManager.CartaA = $0;$                 |
|                     | 230             |    | GameManager.CartaBB = $0;$                |
|                     | 231             |    |                                           |
|                     | 232             |    | else if (Increment $>= 6$ )               |
|                     | 233             |    | Ł                                         |
|                     | 234             |    | $tx.text = "FIN DE PARTIDAll!!";$         |
|                     | 235             |    | $sp2 = 0;$                                |
|                     | 236             |    | $spl = 0;$                                |
|                     | 237             |    | Increment = $\theta$ ;                    |
|                     | 238             |    | GameManager.CartaA = $0;$                 |
|                     | 239             |    | GameManager.CartaBB = $0$ ;               |
|                     | 240             |    |                                           |
|                     | 0.88            |    |                                           |

*IMAGEN 30 Condiciones de victoria y reinicio en el código.*

Fuente: Elaboración Propia.

la detección de cartas y las mecánicas de las cartas además de hacer unas pruebas quizás sin el dispositivo con sus propias reglas.

Tras la primera exploración es posible que se trate de incluir la tarjeta de dado de alguna manera, esto llevará a observar las reglas y la interacción del juego con la realidad aumentada la simplicidad de elementos en los menús y el HUD llevará a que el jugador pruebe todos los controles y termine figurándose por la distribución del tablero y el HUD como colocar las piezas.

Los colores en el tablero y las cartas están pensados para que naturalmente los jugadores tomen los sets respectivos y adquieran una identidad como bando para incentivar la competitividad entre los jugadores.

#### **2.5.5 Estéticas/Apariencias**

La estética del juego es clara y contrastada por los colores debido a la simplicidad esto espera llamar la atención de los jugadores a fijarse en las marcas del tablero despertando curiosidad y pasando a la lectura de los mensajes del tablero como el nombre, las marcas de la carrera y los lugares del jugador esto puede generar un sentimiento de realización al entender como colocarse con el tablero que óptimamente es en posición de ¾ con los jugadores uno cerca del otro esto en cierta forma puede llegar a llamar un sentimiento de amistad al acercar dos personas en un enfrentamiento amistoso.

Las cartas tienen un diseño amigable y con colores vivos que llamen a la gente a mirarlas con puntas y curvas para dar dinamismo así se puede intentar dar un sentimiento de velocidad y fluidez al momento de jugar un sentimiento de frustración o tristeza es esperable cuando se pierde y el caso contrario de gozo cuando ganas pero pueden generarse aburrimiento y rechazo por el uso de la tecnología de realidad aumentada si este falla al momento de leer alguna de las cartas o si una persona usando el sistema no siente necesario el uso de un móvil aún se pueden crear propias reglas para jugar sin la aplicación.

#### Control y Cámara.

El control del juego está limitado a simples botones para facilitar el entendimiento general del juego los cuales permitirán navegar en los menús del mismo y activar las animaciones con sus efectos de animación ,al navegar en los menús podrá observar los créditos podremos regresar al menú principal con el botón "Regresar en la parte inferior" tendremos una X en la pantalla que permitirá salir y finalmente el botón de jugar que abrirá la cámara para el uso de la realidad aumentada cada vez que se presione el botón "Duelo" se buscara que estén dos personajes desplegados simultáneamente en la pantalla para esto se colocaran las cartas escogidas en los espacios necesarios con la ilustración de los personajes hacia arriba según corresponda el turno.

Los controles del juego al este hecho con botones siguen un orden concreto por el cual tras detectar los modelos el jugador deberá presionar el botón de "Duelo" y esperar a que las animaciones de victoria y derrota culminen al mismo tiempo que se reproducen ciertos efectos tanto de audio como de visuales, cuando todo esto acabe el jugador debe de presionar el botón de recuperar para que la siguiente ronda este lista y este botón se encuentra en el centro y parte superior del HUD para que quede claro está separado del resto del marco para ser más obvio y una vez se del input de ese botón las animaciones se resetearan para poder volver a usar esas cartas.

Finalmente se puede regresar al menú desde un botón regresar en la parte inferior de la pantalla en caso de que quiera regresar al menú y cerrar o ver los créditos del juego.

La cámara estará en dos estados que es cenital para la primera detección de las cartas y luego un Angulo picado que será una posición más cómoda para jugar.

#### **2.5.6 Niveles**

Los niveles en un videojuego suelen representar diferentes secciones en un juego y separan secciones de forma orgánica al evitar la creación de zonas de carga o crear un mundo gigante que se carga procedural mente para que la carga no se pueda notar o al menos lo intenta juegos que realizan esta práctica son el WoW, Genshin Impact y Zelda Breath of the wild a pesar de estos métodos todos los juegos poseen zonas o algún menú al que acceder

de forma momentánea y que se cargara a veces como un mini nivel parecido a lo que hacia la saga de "Resident Evil" con menús interactivos y siendo un pequeño juego de organización.

Con eso aclarado el primer "nivel" es la construcción del menú poseyendo un total de 3 botones con los cuales abriremos el nivel interactivo y el nivel de créditos además del botón de salida en la parte superior.

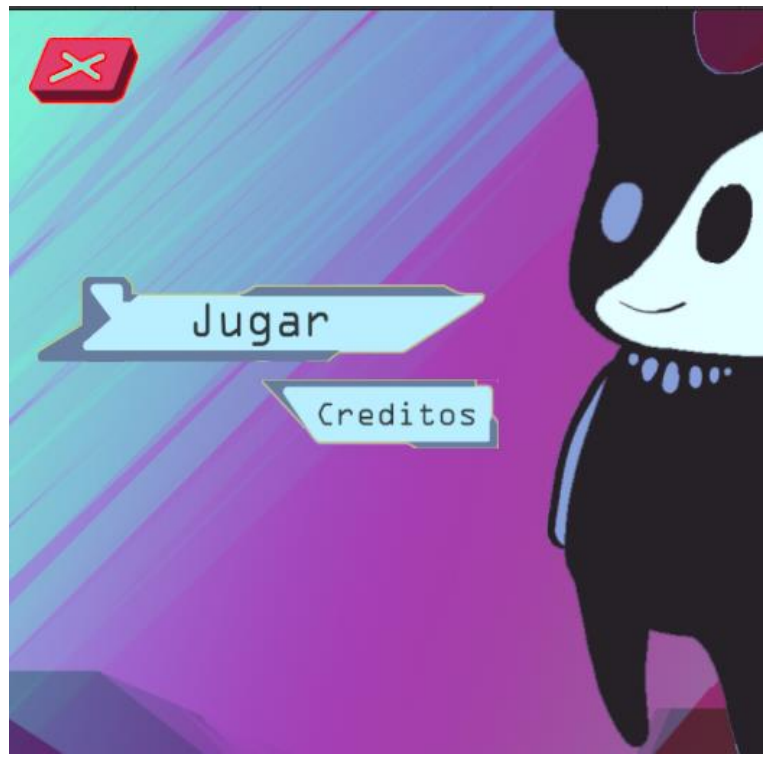

*IMAGEN 31 menú Principal.*

Fuente: Elaboración Propia.

El nivel de los créditos es solo una pantalla para mostrar al creador del juego y la universidad de la que procede el juego al fin y al cabo es un Advergame con el propósito de incentivar que más gente se una a la carrera de animación y solo cuenta con un botón para volver al menú principal.

Finalmente el único nivel en sí que se puede considerar el juego la cosa es que este nivel principalmente no contiene ningún personaje ni un sistema de movimiento implementado porque no es necesario lo que si tiene es un método para identificar lo que se encuentra en la pantalla y es la forma principal de juego cuando dos modelos se encuentren presentes en pantalla

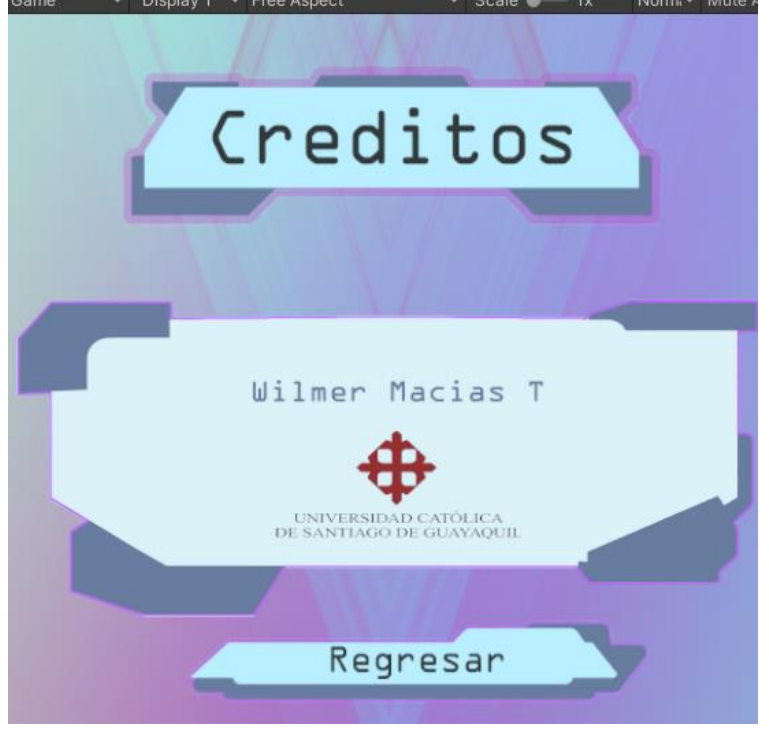

*IMAGEN 32 Nivel Créditos.*

Fuente: Elaboración Propia.

estos podrán ser analizados para jugar una variante del piedra papel o tijera y siguiendo las reglas especificadas anteriormente mostrara los ganadores por medio de mensajes y puntuación dependiendo de quien llega primero a 3 victorias ganara la partida y podrán ver los resultados de la carta dado que crea una tirada aleatoria para jugar contra la mano de tu adversario.

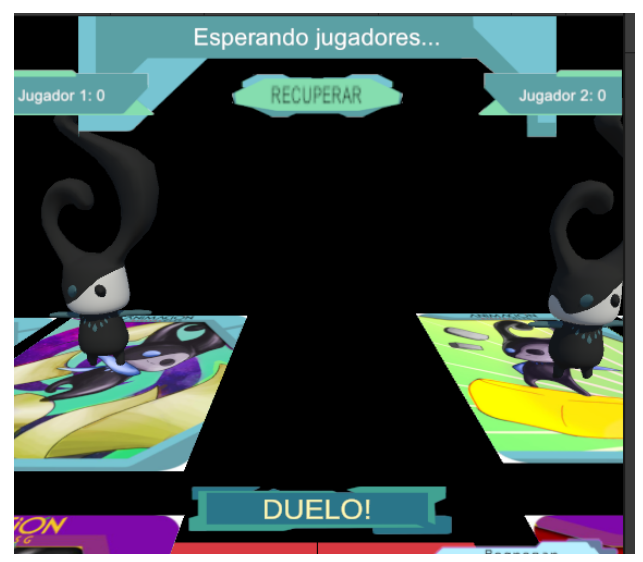

*IMAGEN 33 HUD general del juego*

Fuente: Elaboración Propia.

# **2.5.7 GUI, Screen Flow, HUD**

### *2.5.7.1 GUI*

En la GUI está conformado por los botones de desplazamiento entre pantallas estos son simples y están diseñados con una estética que es congruente con el resto del proyecto esto involucra usar un código de colores similares a los del tablero final y las cartas.

Estos códigos de color ayudan a crear una línea visual general para unificar todo el conjunto de elementos relacionados del juego.

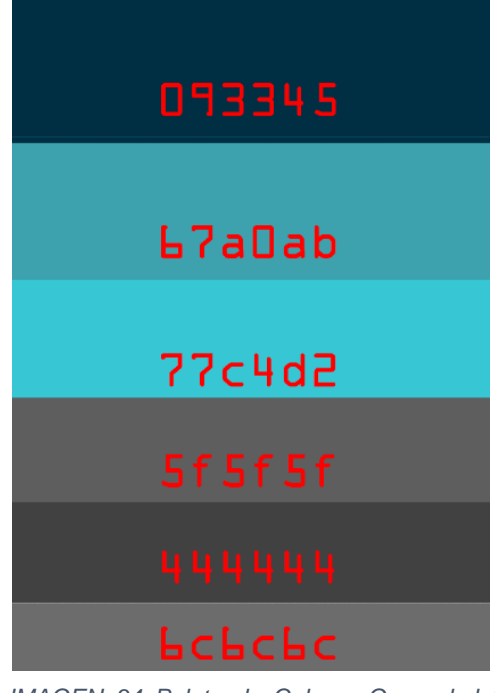

*IMAGEN 34 Paleta de Colores General del tablero.*

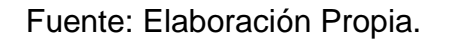

Los botones del Menú y créditos son parte de la GUI al ser elementos presentes permanentemente durante su pantalla y que sin ellos no se podría llegar a la pantalla de nivel con formas que asemejan un circuito para adaptarse a la línea visual general del resto de elementos que componen el juego y el resto de los elementos físicos como las cartas que llevan formas similares.

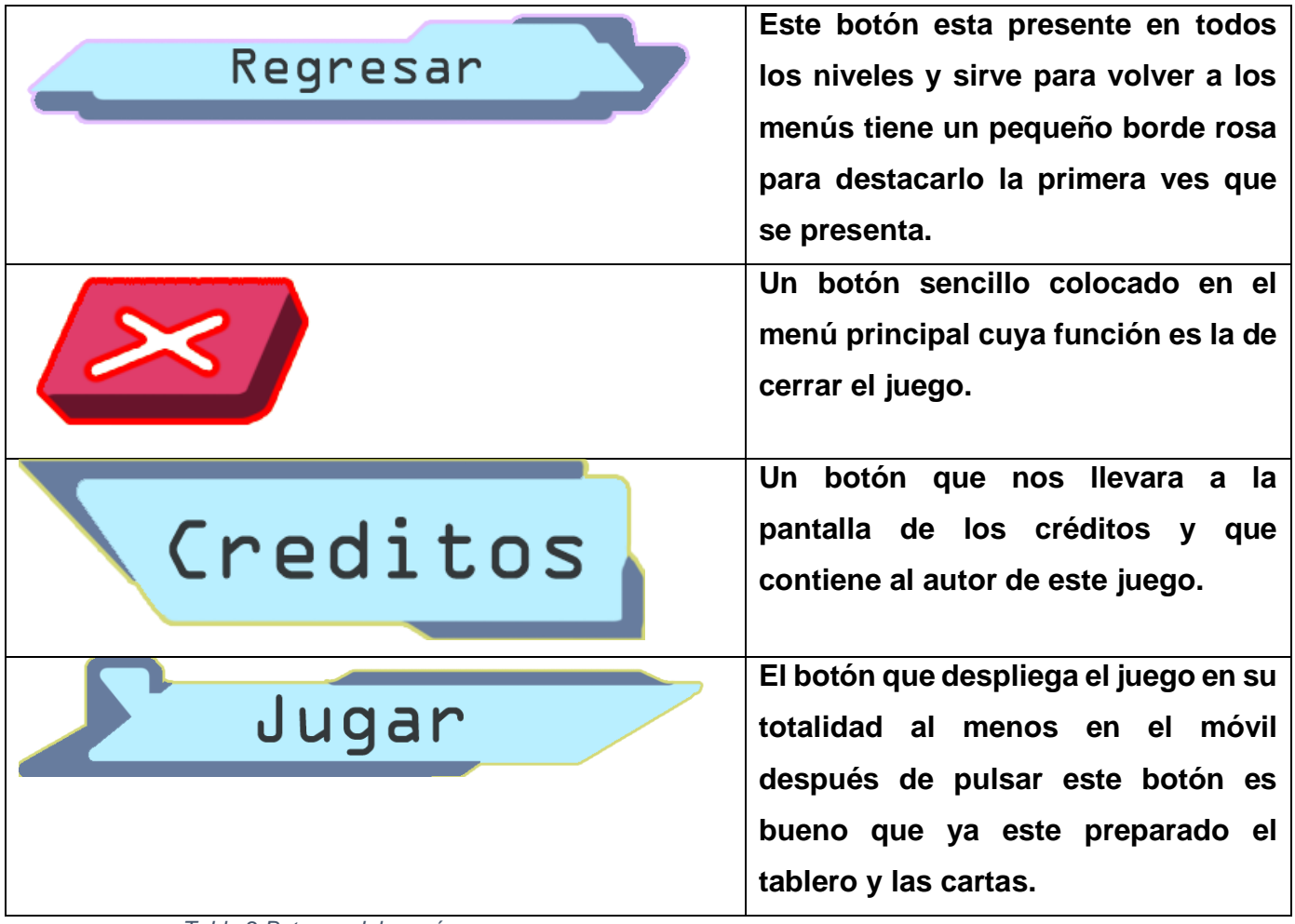

*Tabla 2 Botones del menú.*

Fuente: elaboración Propia.

Cada uno de los botones de los menús lleva una Tipografía similar y un borde abrillantado con un color que permite diferenciarlos mejor del fondo el cual está hecho por tonos violetas y azules.

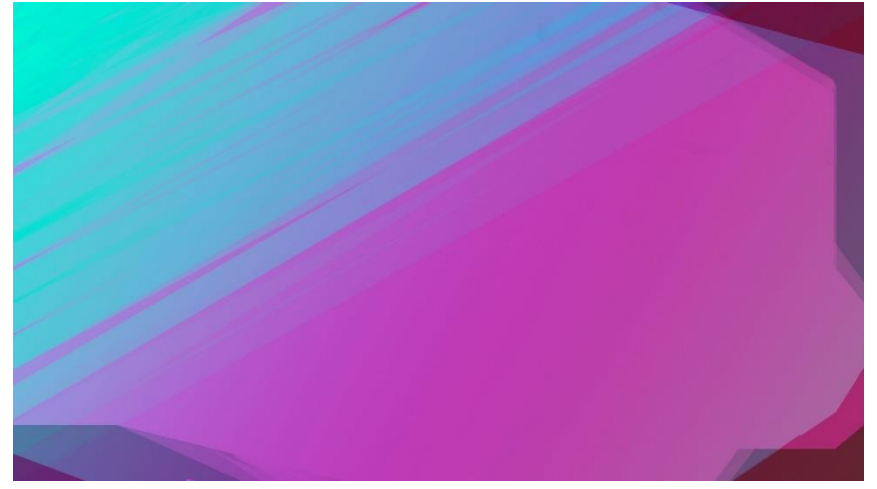

*IMAGEN 35 Fondo del Menu*

Fuente: Elaboración Propia.

Finalmente, la parte de HUD proyecta 3 botones implícitos en todo momento siendo lo primero en poder leerse es el botón de duelo al ser el más grande de todos y por resaltar su posición menos invasiva luego encontraras los botones de regreso y de recuperar que servirán para el movimiento de los personajes y cuando las animaciones de estos terminen deberán recuperar su compostura con el botón de recuperar siendo este botón el que marca el final del turno y finalmente el botón regreso se encuentra fuera del área de interés de los jugadores porque este pertenece a la única función de regresar al menú.

#### *2.5.7.2 Screen Flow*

El movimiento de un menú a otro es bastante sencillo los botones siguen una orden de superior a botón inferior y cuando se toma el botón inferior se regresa todos los botones tienen una estética que unifique con el resto del producto por cómo se trabajó la forma de los botones esto al seguir la estética de una ambientación tecnológica da mejor coherencia visual entre todos los elementos incluso los que no son digitales.

Los botones como recuperar y regresar al encontrarse en extremos vendrán a ser más útiles cuando el juego lo requiera y es mejor que se encuentren apartados hasta que el jugador observe que hace el botón principal para luego usar el botón de recuperar.

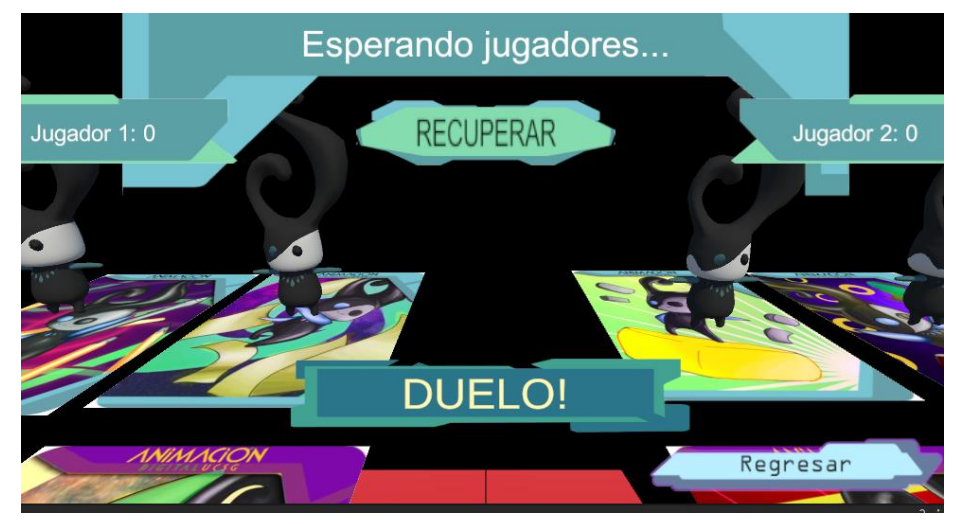

*IMAGEN 36 Hud Con formato amplio del juego.*

Fuente: Elaboración Propia.

#### *2.5.7.3 El HUD*

Una abreviación de "Heads up Display" se refiere a todos los mensaje con los que no se van a interactuar directamente más solo mostraran un mensaje por pantalla dentro del juego podemos ver este tipo de mensajes en la pantalla principal de juego donde el primer mensaje que observamos es "esperando jugadores" este mensaje está pidiendo que las cartas se pongan en su lugar y solo aparecerá si es la primera vez que se abre esta pantalla a partir de allí este mensaje cambiara a "jugador 1 Gana" o "jugador 2 Gana " según se desarrolle la partida.

Los otros mensajes son los jugadores y su número junto a un puntaje el cual aumentara cada vez que se gane una ronda y cuando estos lleguen a 3 el mensaje del centro cambiara al mensaje de victoria según el jugador necesario.

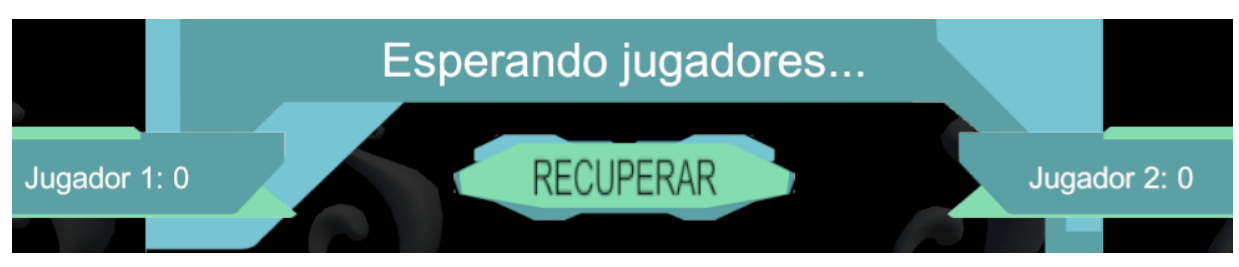

*IMAGEN 37 HUD en detalle de la imformacion de los jugadores.*

Fuente: Elaboración Propia.

La posición del HUD en la parte superior de la pantalla proviene de los estándares en la industria del videojuego donde todo lo que no sea directamente relevante al momento de jugar debe estar alejado de nuestro punto de atención como en muchos videojuegos de acción o juegos de estrategia tomando estos últimos como mayor referencia se opto por un modelo más simétrico para dividir a los jugadores con sus respectivos puntajes de forma clara así todo lo referente a datos se encontraran en la parte superior de la pantalla para una lectura rápida. Los botones tienen una función importante y la posición de estos esta distribuida de tal forma que ocupen menor espacio general del juego y deje poder observar el tablero junto con las cartas de forma clara para distinguir los lados de cada jugador.

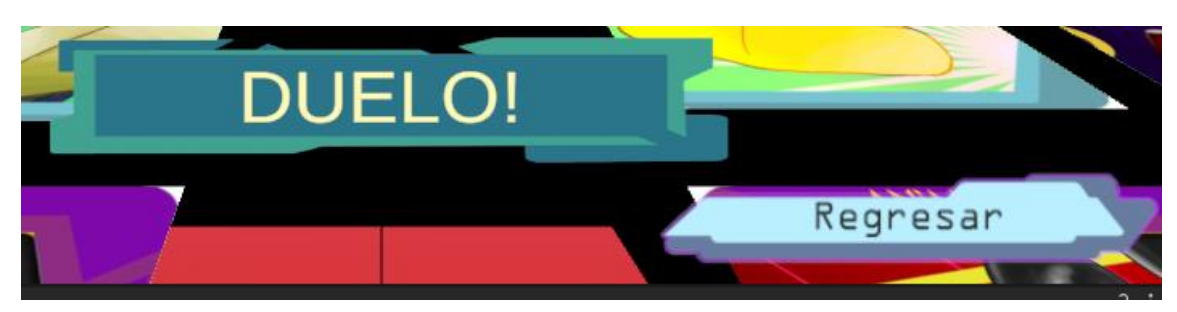

*IMAGEN 38 Botones Inferiores de la pantalla de juego.*

#### Fuente: Elaboración Propia.

Los botones están colocados de forma alejada y en la parte superior se encuentra el botón de recuperar con el fin de fundirse con el HUD superior además de servir como recordatorio para usarlo al final de la deliberación del puntaje al final de cada ronda el color del botón regresar y Duelo son distintos puesto que su función e importancia son mayores pero el botón de regresar esta mas ligado con los colores del menú dando a entender que su uso se da cuando el juego debe de acabar.

### **2.5.8 Audio**

El audio del juego esta representado en los efectos del juego en eventos específicos que se despliegan cuando el jugador pulsa el botón de jugar esto es para que la pista de audio solo se cargue con la presencia de estos elementos temporales dejando así libre el espacio que ocupan al momento de terminar su reproducción los audios a reproducir son referenciales al ataque del personaje que gana el intercambio de ataques en el combate así pues cuando el ganador es el papel se escuchan una hojas cayendo al suelo.

Cuando el lápiz gana se escuchan sonido de flechas las cuales son interpretadas por un conjunto de lápices que atacan desde la parte inferior al personaje perdedor asimilando unas lanzas o unas espinas de árboles.

El otro ataque y el final es el borrador que al tomar el papel de la piedra se le dio este elemento como pista de audio así su efecto de ataque se asemeja a un conjunto de rocas cayendo sobre el personaje que es exactamente lo que le pasa al perdedor.

Mientras que estos audios son de cierta forma genéricos tienen cierto toque retro que los hace acompañar bien a lo que se puede observar por pantalla finalmente. Aunque los que manejan los audios son aquellos presentes en el juego se pensó en no agregar ninguna música a la pantalla del juego principal más allá del sonido de las animaciones y los botones a ser pulsados debido a que es algo innecesario, pero al menú y créditos si se le dio pistas de audio ambiental que suenen electrónico o modernos sin ser agresivos al oído de alguien que ejecute el juego por primera vez.

Los tonos usados para la pantalla de inicio funcionan como una conexión entre el lado futurista del juego y la parte mas artesanal de donde se extraen los diseños originales de los personajes usados en el arte de las cartas. La música que suena en los créditos es una melodía alegre que recuerda a las tabernas y vares de ciertos juegos se eligió ese tema por ser calmada para poder leer los créditos sin nada que sea exageradamente dramático, cumple su función como música de fondo.

#### **2.6 Testeo del producto**

El testeo se llevó acabo en un grupo de 4 personas inicialmente en este grupo se turnaron dos personas para una partida durante este testeo se presenciaron errores de detección de las cartas por estar definida de forma menos clara al estar en un ambiente con mala iluminación, también parte de los errores de detección se deben a los ángulos en los que los usuarios suelen sujetar el móvil dando como resultado cierta decepción al momento de usar la tecnología esto es más fácil de solucionarlo al colocar el tablero en un Angulo mejor o posicionar el dispositivo observado directamente a la ilustración de la carta por la parte superior así el programa detectaba mejor las cartas.

Las animaciones de personaje parecían pobres desde la perspectiva de los jugadores, esperaban mas efectos y movimientos mas vivos de los personajes que estaban en pantalla, también se quejaron por tener que reiniciar las animaciones después de cada ronda aun con esto se veían satisfechos con ver que el producto funcionaba correctamente y marcaba los puntajes de

52

forma correcta además de que les agrado la mecánica del dado para facilitar el uso de un tiro aleatorio.

En un grupo mas grande se preguntaron porque no manejar mejor este juego con un dado en ves de agregar un dispositivo por el medio, esto también fue un problema que se creo por el tener que incluir mas habilidades dentro de un producto publicitario aun así el motivo por el cual es una ventaja el tener la aplicación como mediador es poder ver los modelos 3D y los efectos de audio para verificar la carta. Este grupo de 12 persona noto que entre cada ronda a veces se tomaba demasiado tiempo en detectar las cartas la aplicación este problema se trato de pulir al modificar el arte para ser mas detectable pero aun así presenta problemas en lugares mal iluminados.

Finalmente, como resumen a la mayoría de expuestos a esta propuesta les pareció gustarles pero que desearían que no fuese tan simple o que el sistema respondiera más rápido entonces tendrían mayor interés por consumirlo más como un producto de juego que de forma exploratoria para una tecnología.

Durante las pruebas se noto que los jugadores tenían problemas al reproducir el juego en la parte digital puesto que la detección tenia problemas con los reflejos que creaba la luz cuando recibía iluminación directa esto se trato de solucionar haciendo uso de la mano para bloquear la luz directa y así poder leer mejor las cartas que tenían una cobertura plástica mas reflectiva que otras cartas que suelen estar hechas de cartón resistente y una capa de pintura que ayudaba a evitar la reflexión de la luz.

Una última técnica que se uso para la lectura mas eficiente por parte de los usuarios fue la de rotar el móvil varias veces hasta que el personaje se posicione donde debe pues a veces se anclaba a la zona incorrecta del espacio que ocupaba la carta por esto la detección de las zonas de detección eran mas complicadas de realizar.

Otra problemática que se creo por el uso de lanzadores y la mala detección es que las mismas no registraban bien los resultados dándole el resultado ganador al jugador incorrecto es frustrante para los usuarios puesto que se están asignando puntos de forma arbitraria al no tener un sistema de detección ciento por ciento fiable, Con todo esto uno de los aspectos que no se tomo en cuenta fue el de la comodidad al sujetar el dispositivo al momento de juagar y es que muchos de los que no se encontraban en línea directa con el juego se tenían que mover mucho y el que sostenía el móvil terminaba cansado después de manipular el dispositivo por mucho tiempo para que realice las acciones exigidas.

### **CONCLUSIONES**

Tras el planteamiento de la idea inicial que daría un inicio a este proyecto se tuvo que hacer varios cambios desde un concepto contemplativo donde solo se procedería a usar la realidad aumentada como medio para exhibir ciertos objetos a algo mas interactivo para ellos se investigó sobre la realidad aumentada y videojuegos con el fin de establecer un mejor destino en el cual apoyar las ideas con las que se empezaría el proceso de desarrollo así pues, se pensó en un juego de cartas que aprovechase la RA y aunque ya se habían hecho productos similares no eran en formato de Advergame para la promoción de una carrera universitaria así se tomó en consideración varios de los aspectos que la carrera de animación digital enseñan a sus alumnos con el fin de poder aplicarlos en la creación de un producto con nuevas tecnologías por ello el uso de RA además de la aplicación de ilustración digital, edición de color, diseño de videojuegos forman un producto solido del cual se pueden mostrar en su mayoría la culminación de aprendizaje tras el ingreso a la carrera.

Al momento de Definir las mecánicas finales se tomaron en cuentas otros productos como Pokémon e Invizimals con el fin de tener un referencia de cuales son los aspectos de los cuales extraer elementos para poder construir un juego donde en un principio se simplificaron las mecánicas de las mismas hasta llegar a algo mas conocido por todos de allí la idea de que esto sea un piedra papel tijeras pero con giro que vuelva más dinámico el uso de cartas y la realidad aumentado como elemento que busque simpleza al momento de ser usado de esta forma se puede exhibir a mas gente y llamar la atención de las personas externas por medio de un Advergame que use nuevas tecnologías y que se vean atractivas de acercarse para experimentar las posibilidades que ofrece una tecnología poco usada en el medio del videojuego a la que se le suma un sistema de juego sencillo para que todos lo puedan probar ya que la explicación de la logia de un piedra papel o tijera está cubierta como un conocimiento fácil de procesar solo deja los elementos nuevos para tomar la atención del usuario pudiendo así entender más rápido el funcionamiento de la aplicación.

55

El conocimiento de la creación multimedia y de animación por medio Digitales es algo que se usa mucho hoy en día siendo uno de los métodos por los cuales se puede navegar en internet y encontrar contenido con buena producción incluso por creadores independientes llama la atención de los jóvenes que suelen ser un publico mayoritario para el contenido de animación es necesario entender el como ese contenido se crea para poder darle una valoración completa, la carrera de animación digital permite conocer varios de los elementos en la creación de animación y videojuegos hasta el punto donde los estudiantes de la carrera salen con un portafolio con el cual defenderse con el conocimiento recogido a lo largo de la misma un ejemplo bueno seria hacer uso de un producto con todo ese conocimiento para promocionar la carrera en la que se aprende la totalidad de ramas que se necesitan combinar en la creación de un videojuego por lo mismo la creación de un juego para promocionar la carrera de animación como forma de mostrar las capacidades de enseñanza por la facultad es un movimiento acertado si se quiere demostrar la capacidad de enseñanza de la carrera.

Con todo lo revisado anteriormente se considera que la demostración de un juego con estas características pueda ayudar con la promoción de la carrera de animación al hacer uso del conocimiento del alumnado para la creación de un producto publicitario que cuenta con elementos aprendidos en la trayectoria de obtención de un titulo universitario en la carrera de animación Digital es una buena manera de atraer a nuevas personas para que exploren la carrera de animación digital y así se genere un conocimiento mas expandido sobre la existencia de esta carrera para el conocimiento publico beneficiando la mejora del mercado de la animación a nivel nacional si se empiezan a expandir la popularidad por la creación de productos animados a local.

### **RECOMENDACIONES**

Generalmente las fases de un juego de carta automatizan procesos como reinicio de posición de personajes o incluso se preparan otros elementos para el correcto funcionamiento de este, en el caso actual las animaciones se reinician de forma manual sería recomendable añadir esta función tras la ejecución de las animaciones de efectos de forma automática para remover el botón de recuperar.

Es Importante que aquellos expuestos a este producto no experimenten este juego solo por su cuenta de allí que su aplicación como Advergame este enfocado para exponerse durante las ferias de la carrera en las que se dotara con la guía de juego para aquellos que expongan el producto final y así poder guiar a los jugadores de forma más especifica durante un recorrido escolar esto siendo un enganche para nuevos interesados en la carrera de animación digital.

Cuando se produzca una versión más pulida o un set alternativo de cartas es preciso decir que los materiales de los mismo pueden ser variables para aumentar la efectividad con la que la RA detecta los elementos a escanear mientras que en las pruebas se usaron ejemplares que poseían un cobertor plástico para evitar que se deterioren por factores ambientales quedo claro que la reflexión del plástico dificultaba que las cartas pudieran ser detectadas por la cámara se recomienda imprimir en un material más granulado y grueso para poder permitir que las cartas reflejen lo menos posible y mantengan su calidad de imagen al estar impresas en este material el emplasticado no será necesario y ayudara a que el aspecto general de la carta sea más legible.

Cuando el proyecto se encuentre culminado la implementación del resto de personajes de mascotas de la carrera está contemplado como parte del producto final esto implica crear un set de cartas para los otros dos personajes además de la adición de sus respectivos modelados y efectos que concuerden con lo ya establecido en la versión actual de juego que ya es funcional y solo requiere del intercambio de modelos para poder funcionar así pues por falta de otro personaje se recurrió a crear una versión secundaria de las primeras cartas para suplir esta necesidad por falta de tiempo.
El agregar elementos de RA que sean dispuestos en el tablero a pesar de sonar como una idea buena tendría varios inconvenientes como el área en a que lee el tablero y como se pudo observar en las pruebas los elementos dispuestos tendrían problemas de posición al estar en constante movimiento además de poder solaparse con los personajes del duelo si se encuentra dispuesto en ciertos ángulos por lo que de no encontrarse un método en que los elementos del tablero sean estables es preferible no añadir más elementos que leer para la aplicación puesto que solo crearía ruido visual.

## **REFERENCIAS**

- Alonzo Veloz A, M. S. (2016). *Advergames Metodologia y Pre-produccion.* https://doi.org/78-9942-28-148-7
- Arreaga Segura Ingerborth Samantha, F. B. (2019). *Advergame con realidad virtual para incentivar el ecoturismo en el Bosque protector Cerro Blanco.*
- Belli Simone, L. R. (2008). *Breve historia de los videojuegos.* Athenea Digital. Revista de Pensamiento e Investigación Social. https://doi.org/1578- 8946
- Bellos, C. R. (2017). *La realidad aumentada: lo que debemos conocer.* Tecnología, Investigación y Academia. https://doi.org/ 2344-8288
- Cobos Alvarado, M. E. (2019). *Videojuego con fines educativos basado en eventos de la historia del Ecuador.* Universidad Tecnológica Indoamérica.
- Don Luis Marco, D. E. (1897). *Repertorio completo de todos los juegos.* De Bailly-Balliere e Hijos.
- Fundación Telefónica. (2011). *Realidad Aumentada una nueva lente para ver el mundo.* © Editorial Ariel, S.A., 2011. https://doi.org/831-2.011
- José Antonio Rupérez Padrón, M. G. (2021). *Naipes y juegos de cartas II.* Revista de Didactica de las Matematicas. https://doi.org/1887-1984
- José Martí Parreño, R. C. (2010). *Nuevas fórmulas publicitarias: los advergames como herramienta de las comunicaciones de marketing.* Cuadernos de Gestión Vol. 12. https://doi.org/ 10.5295
- María Elizabeth Arteaga García, E. B. (2016). *Análisis Exploratorio de la Incidencia del Advergame en Ecuador.* RES NON VERBA. https://doi.org/1390-6968
- Navarro, M. T. (2010). *La orientación profesional para elegir fundamentadamente una ocupación:Propuesta alternativa.* Revista Mexicana de Psicología. https://doi.org/0185-6073
- Noguero, A. M. (2010). *Advergaming:Concepto, Tipología,Estrategias Y Evolución Historica.* Revista Icono 14. https://doi.org/1697-8293
- QUIMÍ, W. J. (2015). *Ilustración Digital En La Promoción De Productos Dirigida A La Librería Arquidiocesana De La Ciudad De Guayaquil.*
- Sandra Martínez Pérez, b. f. (2021). *La realidad aumentada como recurso para la formación en la educación superior.* www.revistacampusvirtuales.es. https://doi.org/ 2255-1514

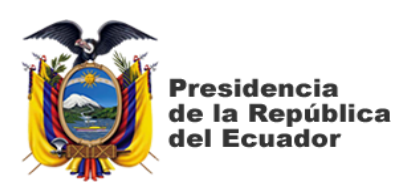

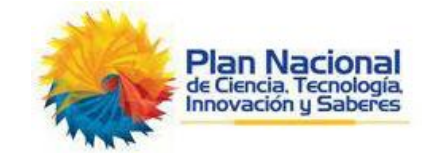

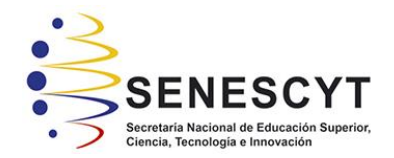

## **DECLARACIÓN Y AUTORIZACIÓN**

Yo, **Macias Tomalá, Wilmer de Jesús**, con C.C: # **0926233008** autor/a del trabajo de titulación: **Advergame con realidad aumentada para la promoción de la carrera de Animación Digital de la UCSG.** previo a la obtención del título de **Licenciado en Animación Digital** en la Universidad Católica de Santiago de Guayaquil.

1.- Declaro tener pleno conocimiento de la obligación que tienen las instituciones de educación superior, de conformidad con el Artículo 144 de la Ley Orgánica de Educación Superior, de entregar a la SENESCYT en formato digital una copia del referido trabajo de titulación para que sea integrado al Sistema Nacional de Información de la Educación Superior del Ecuador para su difusión pública respetando los derechos de autor.

2.- Autorizo a la SENESCYT a tener una copia del referido trabajo de titulación, con el propósito de generar un repositorio que democratice la información, respetando las políticas de propiedad intelectual vigentes.

## **Guayaquil, 13 de febrero de 2023**

f. \_\_\_\_\_\_\_\_\_\_\_\_\_\_\_\_\_\_\_\_\_\_\_\_\_\_\_\_

Nombre: **Macias Tomalá, Wilmer de Jesús**

C.C: **0926233008**

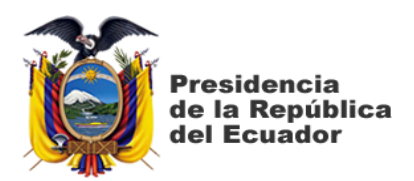

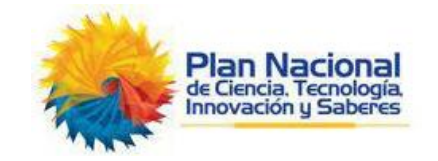

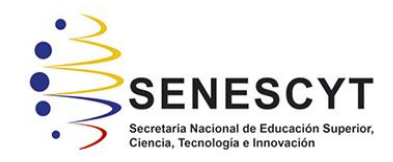

## *REPOSITORIO NACIONAL EN CIENCIA Y TECNOLOGÍA* FICHA DE REGISTRO DE TESIS/TRABAJO DE TITULACIÓN

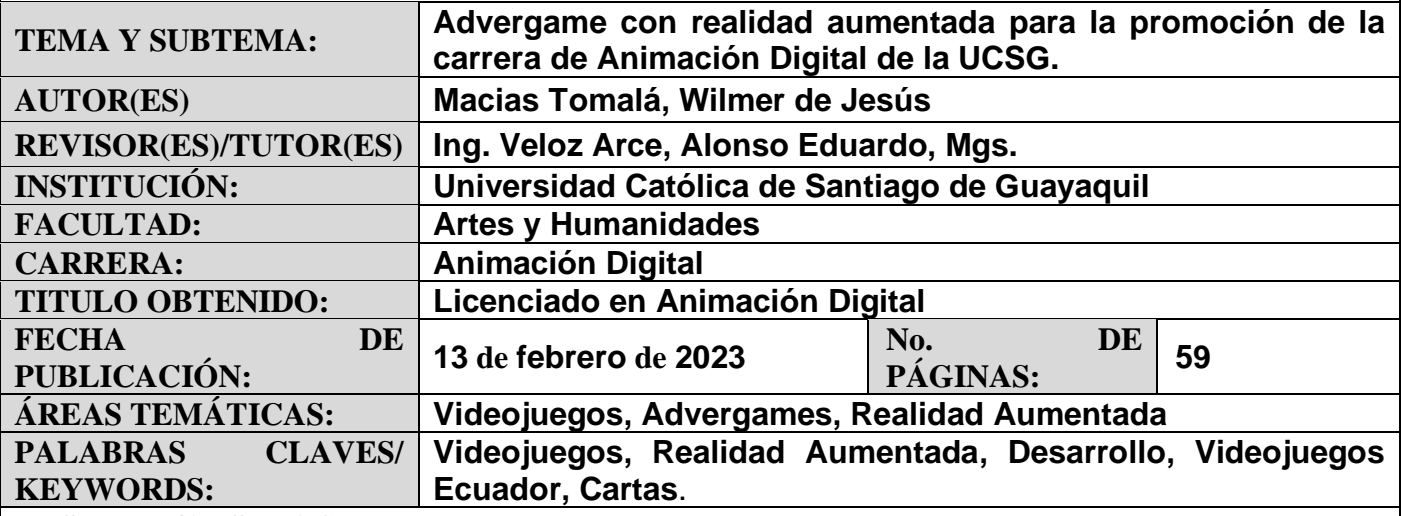

**RESUMEN/ABSTRACT** (150-250 palabras):

La carrera de animación digital es relativamente nueva y no era conocida con ese nombre durante un tiempo por lo que los contenidos no son muy conocidos por las personas externas a la carrera, los recursos de esta pueden ser expuestos con el fin de llamar a nuevos jóvenes que salgan de los colegios adquieran cierto interés al observar la combinación y producto final de todo lo que se aprende en la carrera como algo tangible. En este documento se señalarán ciertas áreas por las que se pasaron y cuál fue la influencia que tuvieron para unificar todo dentro de un modelo final funcional para ello se hará uso de herramientas como Maya que permitió la creación y refinamientos de modelos 3D, Photoshop que permite la creación del arte original del personaje de la carrera de animación y Unity que se encargara de proyectar los modelos 3D por medio de los lanzadores de Realidad Aumentada. Para finalmente obtener un juego de cartas" Eraser Paper & Pencil" basado en la aleatoriedad que junte las principales características de la carrera de Animación Digital y la Realidad Aumentada junto con los pasos y obstáculos que generan este tipo de proyecto.

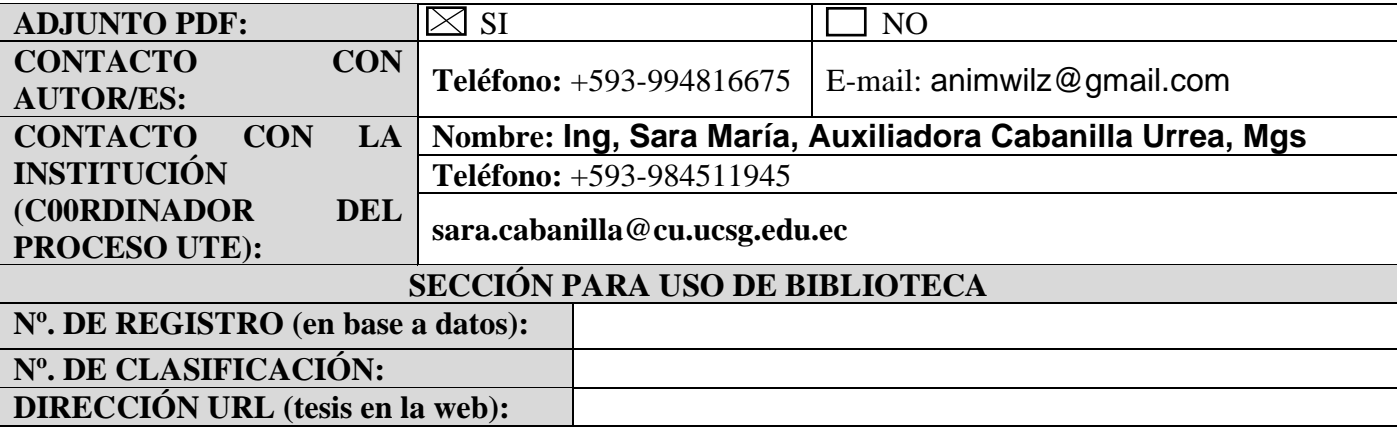